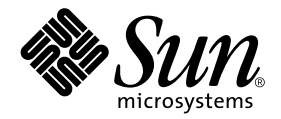

# Suplemento de notas sobre la versión de Solaris™ 8 2/02 para hardware de Sun<sup>™</sup>

Incluye notas adicionales sobre la versión y avisos de fin de soporte de productos en relación con el entorno operativo Solaris 8 2/02 y el hardware de Sun.

Sun Microsystems, Inc. WWW sun\_com

Referencia: 816-3001-11 Febrero de 2004, revisión A

Envíe sus comentarios sobre este documento a: http://www.sun.com/hwdocs/feedback

Copyright 2004 Sun Microsystems, Inc., 4150 Network Circle, Santa Clara, CA 95054 U.S.A. Quedan reservados todos los derechos.

Este producto o documento está protegido por las leyes de propiedad intelectual y se distribuye bajo licencia, con lo que queda restringida su utilización, distribución y descompilación. No es posible reproducir parte alguna de este producto o documento en forma o medio alguno sin autorización previa en forma escrita de Sun y sus filiales, si existiese alguna. El software procedente de terceros, incluida la tecnología relativa a tipos de letra, posee derechos de propiedad intelectual, y ha sido concedida bajo licencia por parte de los proveedores de Sun.

Ciertos elementos de este producto pueden proceder de Berkeley BSD systems, con autorización de la Universidad de California. UNIX es una marca registrada en los EE.UU. y en otros países, y sus licencias se otorgan de forma exclusiva a través de X/Open Company, Ltd.

Sun, Sun Microsystems, el logotipo de Sun, Sun Enterprise, AnswerBook, AnswerBook2, OpenBoot, Sun Enterprise Authentication Mechanism, Sun Fast Ethernet, Sun Quad Fast Ethernet, Xterminal, StarOffice, SunHSI/S, SunHSI/P, SunFDDI, Ultra, Sun MediaCenter, JDK, SunATM, SunScreen, Sun Enterprise SyMON, Power Management, SunVTS, ShowMe TV, Solstice DiskSuite, SunForum, Sun StorEdge, SunSolve, SunSwift, Sun Fire, Starfire, Sun Blade, Netra, Java y Solaris son marcas comerciales, marcas comerciales registradas o marcas de servicio de Sun Microsystems, Inc. para los EE.UU. y otros países. Todas las marcas registradas SPARC se utilizan bajo licencia y son marcas registradas de SPARC International, Inc. para los EE.UU. y otros países. Los productos con marcas registradas SPARC se basan en arquitectura desarrollada por Sun Microsystems, Inc.

OPEN LOOK y Sun™ Graphical User Interface han sido desarrolladas por Sun Microsystems, Inc. para sus usuarios y personas u entidades con licencia. Sun reconoce los esfuerzos de Xerox como pionera en la investigación y el desarrollo del concepto de interfaz visual o interfaz gráfica de usuario para la industria informática. Sun dispone de licencia no exclusiva sobre la interfaz gráfica de usuario de Xerox, licencia que cubre también a entidades con licencia de Sun para la implementación de interfaces gráficas de usuario OPEN LOOK y a quienes cumplen con los acuerdos de licencia escritos de Sun.

OpenGL® es una marca registrada de Silicon Graphics, Inc.

LA DOCUMENTACIÓN SE PROPORCIONA "TAL CUAL ES", Y QUEDA EXIMIDA DE TODA CONDICIÓN EXPRESA O IMPLÍCITA, REPRESENTACIONES Y GARANTÍAS, LO QUE INCLUYE CUALQUIER GARANTÍA IMPLÍCITA DE COMERCIALIZACIÓN, ADECUACIÓN A FINALIDAD PARTICULAR O NO INFRACCIÓN, EXCEPTO HASTA EL LÍMITE EN QUE TAL EXONERACIÓN NO SEA VÁLIDA EN TÉRMINOS LEGALES

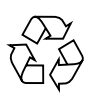

Para reciclar

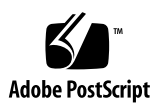

## Índice

#### **1. [Novedades de última hora 1](#page-8-0)**

[SPARCstation Voyager 8](#page-15-0)

[SPARC Xterminal 1 8](#page-15-1)

[ShowMe TV 8](#page-15-3)

[Cambios en el software suplementario del CD de Solaris 8 2/02](#page-8-1) 1 [Actualización de las Notas sobre la versión](#page-9-0) 2 [Soporte de productos no incluidos en el paquete](#page-9-1) 2 [Documentos incluidos en el CD suplementario para el entorno operativo](#page-10-0) [Solaris 8 2/02](#page-10-0) 3 [Actualización de la PROM flash para el funcionamiento a 64 bits 4](#page-11-0) [Ya no se incluye el CD de actualización de la PROM flash](#page-11-1) 4 [Cuestiones relativas al administrador de soportes extraíbles 5](#page-12-0) [Una modificación de software permite arrancar desde el DVD-ROM 5](#page-12-1) [Unidades de DVD-ROM/CD-ROM en sistemas sin monitor \(error 4365497\) 6](#page-13-0) [CD Maintenance Update](#page-13-1) 6 [Instalación de los productos del CD suplementario desde el DVD](#page-13-2) 6 **2. [Productos que no se incluyen a partir de esta versión](#page-14-0) 7** [Productos no soportados en el entorno operativo Solaris 8](#page-14-1) 7 [Sistemas Sun4c](#page-14-2) 7

[Visualizador de archivos de PC e iniciador de archivos de PC](#page-15-2) 8

**iii**

[Productos que no se incluyen a partir de esta versión en el futuro 9](#page-16-0)

[Servidores sun4d \(sólo de 32 bits\) 9](#page-16-1)

[Controladores Ethernet Quad](#page-16-2) qe y qec 9

[E/S multirruta de Alternate Pathing 9](#page-16-3)

[SunHSI/S, SunFDDI/S, SunFDDI/P 9](#page-16-4)

#### **3. [Cuestiones pendientes 1](#page-18-0)1**

[Arranque desde particiones mayores de 2 GB \(error 1234177\) 1](#page-18-1)1

[Controladores de red que se instalan de forma predeterminada 1](#page-19-0)2

- [La controladora de puertos serie y paralelo no admite Reconfiguración dinámica](#page-19-1) [\(error 4177805\) 1](#page-19-1)2
- [Arranque de un sistema Sun Enterprise 10000 en modo de 32 bits](#page-19-2) [\(error 4348354\) 1](#page-19-2)2
- [Algunas unidades de DVD y CD-ROM no pueden arrancar Solaris](#page-20-0) [\(error 4397457\) 1](#page-20-0)3
- [La tarjeta FDDI puede bloquearse en caso de sobrecarga \(errores 4485758,](#page-20-1) [4174861, 4486543\)](#page-20-1) 13
- [Los comandos de DR se interrumpen en espera de](#page-21-0) rcm\_daemon mientras ejecutan ipc, vm e ism (error 4508927) 14
- [El monitor queda en blanco cuando se presiona Stop-A mientras está activado el](#page-21-1) [salvapantallas \(error 4519346\) 1](#page-21-1)4
- [U-code no se recarga cuando se ha descargado el controlador IFB](#page-22-0) [\(error 4532844\) 1](#page-22-0)5
- [La interfaz QFE puede provocar un error de bloqueo del sistema en momentos de](#page-22-1) [sobrecarga \(errores 4510631, 4517740\) 1](#page-22-1)5
- [No se admite SunScreen SKIP 1.1.1 en el entorno operativo Solaris 8 2/02](#page-23-0) 16
- [RDSI Admitido sólo en modo de 32 bits 1](#page-23-1)6

[Cuestiones relativas a SunVTS 4.6 1](#page-23-2)6

[Nuevas funciones incorporadas en esta versión](#page-23-3) 16

[Fin de soporte de opciones en SunVTS](#page-24-0) 17

[Posibles problemas de instalación](#page-25-0) 18

[Posibles problemas de tiempo de ejecución](#page-26-0) 19

[Problemas conocidos en ShowMe TV 1.3 2](#page-28-0)1

[Cuestiones relativas a PCMCIA](#page-28-1) 21

[Errores conocidos 2](#page-29-0)2

[Cuestiones relativas al Visualizador de archivos de PC](#page-29-1) 22

[Instalación en el directorio](#page-29-2) /opt 22

[Errores conocidos 2](#page-30-0)3

[Errores de la documentación 2](#page-30-1)3

[Documentación del software suprimido de la versión](#page-30-2) 23

[Términos suplementario de la licencia 2](#page-30-3)3

[Referencias a la documentación de MPxIO](#page-31-0) 24

[SSP 3.5 Installation Guide and Release Notes](#page-31-1) 24

[Página del comando man de](#page-31-2) eri(7d) 24

[Platform Notes: Sun GigaSwift Ethernet Driver 2](#page-32-0)5

[Cuestiones relativas a los sistemas Netra T4/Netra T20](#page-32-1) 25

[El sistema informa incorrectamente sobre la supresión de enlaces de](#page-32-2) [dispositivo \(error 4418718\) 2](#page-32-2)5

[No se encuentran todas la unidades Ziz USB \(error 4453787\)](#page-34-0) 27

[El comando](#page-35-0) reset-x de LOMlite2 no restaura las CPU (error 4462131) 28

[Notas sobre la versión de Sun Remote System Control 2.2 2](#page-35-1)8

[Novedades incorporadas a RSC 2.2 2](#page-35-2)8

[Antes de instalar el software Sun Remote System Control 2](#page-36-0)9

[Cuestiones generales sobre RSC 3](#page-37-0)0

[Cuestiones sobre RSC relativas a servidores Sun Fire 280R, Sun Fire V880 y](#page-39-0) [Sun Fire V480 3](#page-39-0)2

[Cuestiones relativas al funcionamiento de RSC en servidores](#page-41-0) [Sun Fire 280R](#page-41-0) 34

[Cuestión relativa al funcionamiento de RSC en servidores Sun Fire V880 3](#page-42-0)5

[Cuestiones sobre RSC relativas a los servidores Sun Enterprise 250 3](#page-43-0)6

[Notas sobre la versión de LOMlite 2 3](#page-44-0)7

[Instalación del software de LOMlite2](#page-44-1) 37

[Instalación de la modificación 110208 de LOMlite2](#page-45-0) 38

[Solstice DiskSuite y Alternate Pathing \(error 4367639\) 4](#page-48-0)1

[SunFDDI y el arranque sin disco \(error 4390228\) 4](#page-48-1)1

- [La existencia de múltiples tarjetas Sun GigaSwift Ethernet puede bloquear el](#page-49-0) [sistema \(error 4336400, 4365263, 4431409\)](#page-49-0) 42
- [El sistema puede bloquearse al ejecutar el módulo](#page-49-1) cpr (error 4466393) 42

[Los objetos de](#page-49-2) librt no cambian a modo multiusuario (error 4479719) 42

[La vulnerabilidad del servidor de base de datos ToolTalk permite el acceso root](#page-50-0) [\(error 4499995\) 4](#page-50-0)3

[Advertencia errónea durante el arranque del sistema \(error 4519441\) 4](#page-50-1)3

#### **4. [AP 2.3.1 en servidores Sun Enterprise](#page-52-0) 45**

[AP 2.3.1 en servidores Sun Enterprise 4](#page-52-1)5

[Soporte de AP en el futuro](#page-52-2) 45

[Cuestiones relativas a la instalación 4](#page-53-0)6

[Cuestiones generales](#page-55-0) 48

[Errores conocidos/RFE 5](#page-60-0)3

[Errores corregidos](#page-60-1) 53

[Otros errores](#page-61-0) 54

**5. [Cuestiones pendientes relativas a los sistemas Sun Fire 6800/4810/4800/3800 5](#page-62-0)5**

[Sistemas Sun Fire 6800/4810/4800/3800](#page-62-1) 55

[Visualización de los datos de configuración del sistema 5](#page-62-2)5

[Reconfiguración dinámica en sistemas Sun Fire 6800/4810/4800/3800](#page-63-0) 56

[Soporte de DR específico del sistema 5](#page-63-1)6

[Instrucciones de instalación del software de Reconfiguración dinámica](#page-64-0) 57

[Actualización del firmware del sistema](#page-64-1) 57

[Limitaciones conocidas de DR](#page-67-0) 60

[Limitaciones generales de DR](#page-67-1) 60

[Limitaciones específicas de los componentes CompactPCI 6](#page-67-2)0

[Procedimientos para conectar o desconectar una interfaz de red cPCI](#page-68-0) [\(IPMP\)](#page-68-0) 61

[Interrupción del sistema operativo](#page-69-0) 62

[Errores del software de reconfiguración dinámica 6](#page-71-0)4

[Errores conocidos del software de DR 6](#page-71-1)4

#### **6. [Cuestiones pendientes relativas a los sistemas Sun de gama media](#page-74-0) 67**

[Reconfiguración dinámica en los sistemas Sun Enterprise 6](#page-74-1)*x*00, 5*x*00, 4*x*00 y 3*x*00 67

[Hardware admitido 6](#page-75-0)8

[Notas sobre el firmware](#page-75-1) 68

[Notas sobre el software 7](#page-77-0)0

[Errores conocidos 7](#page-80-0)3

#### **7. [Notas sobre la versión relativas al sistema Sun Enterprise 10000](#page-84-0) 77**

[Cuestiones relativas a SSP 3.5](#page-84-1) 77

[Pérdidas de memoria de](#page-85-0) machine\_server tras varias operaciones de hpost (error 4493987) 78

[showdevices](#page-85-1) no presenta la dirección de memoria base de la placa del sistema (error 4495747) 78

[Reconfiguración dinámica](#page-85-2) 78

[Cuestiones generales](#page-85-3) 78

[Redes interdominio \(IDN\)](#page-87-0) 80

[Cuestiones generales](#page-87-1) 80

[Entorno operativo Solaris 8](#page-87-2)0

[Cuestiones generales](#page-87-3) 80

#### CAPÍTULO **1**

### <span id="page-8-0"></span>Novedades de última hora

El presente manual proporciona la información siguiente:

- Novedades de última hora (este capítulo)
- Avisos de fin de soporte presentes y futuros (Capítulo 2)
- Cuestiones pendientes (Capítulo 3)
- Cuestiones relativas a Alternate Pathing (Capítulo 4)
- Cuestiones relativas a los sistemas Sun Fire 6800/4810/4800/3800 (Capítulo 5)
- Cuestiones relativas a los servidores Sun de gama media (Capítulo 6)
- Cuestiones relativas al servidor Sun Sun Enterprise™ 10000 (Capítulo 7)

Este manual complementa al documento *Solaris 8 2/02: Guía de plataformas de hardware de Sun* y a las *Notas sobre la versión de Solaris 8 2/02.*

## <span id="page-8-1"></span>Cambios en el software suplementario del CD de Solaris 8 2/02

Los actuales kits de soporte de esta versión de Solaris contienen versiones revisadas de este CD. En concreto, el CD ya no incluye los siguientes paquetes de software citados en el documento *Solaris 8 2/02: Guía de plataformas de hardware de Sun*:

- ShowMe TV
- Visualizador de archivos de PC
- Iniciador de archivos de PC
- Modificaciones de firmware para las unidades de DVD-ROM

## <span id="page-9-0"></span>Actualización de las Notas sobre la versión

Cualquier novedad que se produzca en torno al producto entre la impresión de este documento y la publicación del entorno operativo Solaris™ 8 2/02 se encuentra disponible en la versión electrónica de las notas sobre la versión, en las direcciones:

http://docs.sun.com

http://www.sun.com/products-n-solutions/hardware/docs/software/ Solaris On Sun Hardware/Solaris 8 202/index.html

## <span id="page-9-1"></span>Soporte de productos no incluidos en el paquete

Aunque el software de Solaris 8 2/02 ha sido diseñado y probado para ser compatible con versiones anteriores, puede que algunas aplicaciones no sean totalmente conformes con las especificaciones ABI. Póngase en contacto con el proveedor de cualquier producto no incluido en el paquete para obtener información sobre su compatibilidad.

Si se va a actualizar una versión ya instalada de Solaris y se han instalado productos no incluidos inicialmente en el paquete (bien de Sun o bien de otras empresas), es preciso asegurarse de que el entorno operativo Solaris 8 2/02 admite dichos productos antes de la actualización. Dependiendo de las condiciones de cada producto no incluido, existen tres opciones:

- Verificar que la versión existente del producto no incluido se admite en el entorno operativo Solaris 8 2/02.
- Adquirir e instalar una versión nueva del producto no incluido que sí esté admitida en Solaris 8 2/02 . En este caso, es preciso tener en cuenta que quizá sea necesario eliminar la versión anterior del producto no incluido antes de proceder a la actualización al entorno Solaris 8 2/02. Consulte la documentación propia del producto si precisa más información.
- Eliminar el producto no incluido antes de realizar la actualización al entorno operativo Solaris 8 2/02.

Si necesita más información, póngase en contacto con el proveedor del producto no incluido o con su proveedor de servicios, o bien consulte en:

http://sunsolve.sun.com/pubpatch

## <span id="page-10-0"></span>Documentos incluidos en el CD suplementario para el entorno operativo Solaris 8 2/02

**Nota:** En este documento, el CD denominado "Software Supplement for the Solaris 8 2/02 Operating Environment" recibe el nombre de "CD suplementario".

<span id="page-10-1"></span>En la [TABLA 1-1](#page-10-1) se enumeran los documentos disponibles en el CD suplementario que no están disponibles en las colecciones AnswerBook™ ni en las páginas del comando man:

| Ruta de acceso                  | Comentario                                                                         |
|---------------------------------|------------------------------------------------------------------------------------|
| Docs/README es.html             | Archivo Readme del CD suplementario de<br>Sun Computer Systems para Solaris 8 2/02 |
| Docs/HWPG/HWPG_es.ps            | Solaris 8 2/02: Guía de plataformas de hardware                                    |
| Docs/dmfe.pe                    | Platform Notes: The dmfe Fast Ethernet Device<br>Driver                            |
| SunForum_3.1/Docs/sunforumUG.ps | Manual del usuario de SunForum™                                                    |

**TABLA 1-1** Documentos incluidos en el CD suplementario

**Nota:** El segmento \_en indica que se trata de un documento en inglés. Es posible que estén indicados otros idiomas, dependiendo de la localización.

El CD suplementario contiene también documentación adicional en paquetes AnswerBook y en paquetes de páginas del comando man. La documentación en paquetes AnswerBook sólo puede leerse mediante el software de servidor AnswerBook2™ que se proporciona en el CD de documentación de Solaris (Solaris Documentation CD). Los documentos contenidos en los paquetes de páginas del comando man sólo pueden leerse mediante el comando man. Consulte *Solaris 8 2/02: Guía de plataformas de hardware de Sun* si precisa información detallada sobre la instalación de estos paquetes a partir del CD suplementario.

## <span id="page-11-0"></span>Actualización de la PROM flash para el funcionamiento a 64 bits

Algunos sistemas sun4u tienen que ser actualizados a un nivel superior del firmware OpenBoot™ en la PROM flash para poder ejecutar el modo a 64 bits del entorno operativo Solaris 8 2/02. Los sistemas que sólo pueden ejecutar el modo a 32 bits (como los de los grupos de plataformas sun4d, y sun4m) no necesitan firmware actualizado para ejecutar el software Solaris 8 2/02.

Los únicos sistemas que pueden necesitar esta actualización de la PROM flash son los siguientes:

- Sun Ultra™ 1
- Ultra 2
- Ultra 450 y Sun Enterprise 450
- Sistemas Sun Enterprise 3000, 4000, 5000 y 6000

Consulte la *Solaris 8 2/02: Guía de plataformas de hardware de Sun* si precisa instrucciones para determinar si el sistema necesita la actualización de la PROM flash, así como para obtener instrucciones para la realización de dicha actualización.

En el caso de los sistemas Ultra y Ultra 2, puede necesitarse una muñequera antiestática para la actualización. Si necesita una, envíe un mensaje de correo electrónico a strap@sun.com.

### <span id="page-11-1"></span>Ya no se incluye el CD de actualización de la PROM flash

A partir de la versión 7/01 de Solaris 8, ya no se incluye el CD AnswerBook multimedia de actualización de la PROM flash. Las últimas instrucciones de actualización de esta PROM siguen estando disponibles en el documento *Solaris 8 2/02: Guía de plataformas de hardware de Sun.*

## <span id="page-12-0"></span>Cuestiones relativas al administrador de soportes extraíbles

El administrador de soportes extraíbles (Removable Media Manager) sustituye a las opciones ''Abrir disquete'' y ''Abrir CD-ROM'' que antes contenían los menús del CDE y el panel frontal. Para obtener las descripciones de los errores de software relacionados y las soluciones alternativas, consulte la sección "Cuestiones sobre Common Desktop Environment (CDE)" dentro de "Cuestiones sobre el tiempo de ejcución de Solaris", que podrá encontrar en el documento *Solaris 8 2/02: Actualización de las notas sobre la versión (Edición SPARC)* de las páginas http://docs.sun.com.

# <span id="page-12-1"></span>Una modificación de software permite arrancar desde el DVD-ROM

Si el sistema posee una unidad de DVD-ROM Toshiba SD-M1401 con la revisión del firmware 1007, el sistema no podrá arrancar desde el DVD de Solaris 8 2/02.

Solución alternativa: Aplique la modificación de software 111649-3 o una versión posterior, para actualizar el firmware de la unidad de DVD-ROM. Puede descargar esta modificación a través de las páginas Web de Sun $Solve^{SM}$ , en la dirección:

http://sunsolve.sun.com

## <span id="page-13-0"></span>Unidades de DVD-ROM/CD-ROM en sistemas sin monitor (error 4365497)

La gestión de energía de dispositivos interactivos, como son los medios extraíbles, está ligada a la gestión de energía del monitor y de la tarjeta gráfica asociada. Si la pantalla está activa, dispositivos como la unidad de CD-ROM o de disquete permanecen en modo de consumo normal. Esto significa que, si se utiliza un sistema sin monitor, es posible que estos dispositivos entren en modo de bajo consumo. Si desea restaurar el modo de consumo normal en la unidad de CD o la disquetera, escriba volcheck para que el SO detecte el último estado de cada dispositivo extraíble.

Como alternativa, puede desactivar la función de gestión de alimentación con la interfaz gráfica dtpower. Con ello impide que los dispositivos entren en modo de bajo consumo aunque no tengan monitor, con lo que funcionan en modo de consumo normal todo el tiempo. Esto no es un error, sino el comportamiento previsto.

### <span id="page-13-1"></span>CD Maintenance Update

Las futuras actualizaciones del entorno operativo Solaris podrían dejar de incluir el CD Maintenance Update (MU). El mecanismo más aconsejable para actualizar una versión de Solaris (por ejemplo, para cambiar de Solaris 8 6/00 a Solaris 8 1/01) es utilizar la función de actualización (consulte la *Advanced Installation Guide, SPARC Platform Edition*, Capítulo 3). El CD MU no incluye todos los componentes necesarios para actualizar Solaris y tarda más en efectuar la instalación que el procedimiento de actualización.

Para casos en los que se considere necesario el método de MU, será posible obtener una copia de su contenido en la siguiente dirección de Internet:

http://sunsolve.sun.com.

# <span id="page-13-2"></span>Instalación de los productos del CD suplementario desde el DVD

Si va a instalar Solaris desde un DVD y desea incluir algún producto del CD suplementario, seleccione la opción "Instalación personalizada" en la ventana "Selección del tipo de instalación".

## <span id="page-14-0"></span>Productos que no se incluyen a partir de esta versión

## <span id="page-14-1"></span>Productos no soportados en el entorno operativo Solaris 8

Los productos citados a continuación dejarán de recibir soporte técnico. Para obtener más información, póngase en contacto con su proveedor de servicios de soporte.

### <span id="page-14-2"></span>Sistemas Sun4c

Los siguientes sistemas con arquitectura sun4c y los servidores que se basan en estos sistemas han dejado de soportarse en esta versión de Solaris:

- SPARCstation<sup>™</sup> SLC
- SPARCstation ELC
- SPARCstation IPC
- SPARCstation IPX
- SPARCstation 1
- SPARCstation 1+
- SPARCstation 2

**Nota:** Las opciones de hardware (como los dispositivos SCSI) y las configuraciones soportadas que dependen de la arquitectura sun4c ya no reciben soporte. En el CD suplementario se incluye una lista con estas opciones, en el archivo denominado EOS.html dentro del directorio /Docs/HWPG.

### <span id="page-15-0"></span>SPARCstation Voyager

Los sistemas SPARCstation Voyager™ no tienen soporte en esta versión de Solaris.

### <span id="page-15-1"></span>SPARC Xterminal 1

Los sistemas SPARC Xterminal 1™ no tienen soporte en esta versión de Solaris.

### <span id="page-15-2"></span>Visualizador de archivos de PC e iniciador de archivos de PC

El softwre del Visualizador y el Iniciador de archivos de PC ya no se incluye en esta versión de Solaris.

El paquete de aplicaciones de productividad Sun StarOffice™ 6.0 ofrece funciones similares. StarOffice puede leer y utilizar más de 100 formatos de archivos distintos utilizados por las principales aplicaciones de ofimática del mercado, lo que incluye Microsoft Office, Lotus, WordPerfect, WordStar, FrameMaker, AutoCAD y Photoshop, entre otras.

Para obtener más información, consulte:

```
http://www.sun.com/staroffice
```
### <span id="page-15-3"></span>ShowMe TV

El software de ShowMe TV ya no se incluye en esta versión de Solaris.

## <span id="page-16-0"></span>Productos que no se incluyen a partir de esta versión en el futuro

Es probable que, en versiones futuras, dejen de soportarse los productos siguientes. Si precisa más información, póngase en contacto con su proveedor de servicios.

### <span id="page-16-1"></span>Servidores sun4d (sólo de 32 bits)

Es posible que no se proporcione soporte para los siguientes servidores sun4d en versiones futuras.

- SPARCserver™ 1000
- SPARCcenter 2000

En el futuro, tampoco recibirán soporte las opciones de hardware que dependan de la arquitectura sun4d.

### <span id="page-16-2"></span>Controladores Ethernet Quad qe y qec

Es posible que no se proporcione soporte para los controladores Ethernet Quad qe y qec en futuras versiones.

### <span id="page-16-3"></span>E/S multirruta de Alternate Pathing

Es posible que en próximas versiones no se incluya soporte para la tecnología de E/S multirruta de Alternate Pathing (AP). Consulte el [Capítulo 4](#page-52-3) para obtener más información.

### <span id="page-16-4"></span>SunHSI/S, SunFDDI/S, SunFDDI/P

Es posible que en futuras versiones no se incluya soporte para los controladores SunHSI™/S, SunFDDI™/S y SunFDDI/P.

## <span id="page-18-0"></span>Cuestiones pendientes

## <span id="page-18-1"></span>Arranque desde particiones mayores de 2 GB (error 1234177)

Debido a limitaciones de la PROM, las arquitecturas sun4d y sun4m no pueden arrancar desde particiones mayores de 2 GB. Estos sistemas muestran el mensaje de error siguiente:

bootblk: can't find the boot program

**Nota:** Todas las arquitecturas sun4u permiten el arranque desde particiones de tamaño superior.

Un error relacionado (4023466) informa de un problema con re-preinstall en que la imagen de arranque para discos grandes crea particiones raíz mayores de 2 GB. Se recomienda a los administradores de sistemas que no utilicen re-preinstall en sistemas sun4d y sun4m que dispongan de discos raíz grandes (4 GB y superiores).

## <span id="page-19-0"></span>Controladores de red que se instalan de forma predeterminada

El CD de instalación (Computer Systems Installer) instala automáticamente los controladores de red contenidos en el CD suplementario. Ahora, al instalar el entorno operativo Solaris 8 2/02, se instalan automáticamente los controladores de las tarjetas SunATM™, SunHSI/S, SunHSI/P, SunFDDI/S y SunFDDI/P. Es posible que aparezcan mensajes de error si no se encuentra el hardware correspondiente, pero se puede hacer caso omiso de ellos.

# <span id="page-19-1"></span>La controladora de puertos serie y paralelo no admite Reconfiguración dinámica (error 4177805)

El controlador spc no es compatible con las funciones de Reconfiguración Dinámica en el entorno operativo Solaris 8.

## <span id="page-19-2"></span>Arranque de un sistema Sun Enterprise 10000 en modo de 32 bits (error 4348354)

Los sistemas Sun Enterprise 10000 con 64 Gbytes de memoria no pueden arrancar el entorno operativo Solaris 8 2/02 en modo de 32 bits.

## <span id="page-20-0"></span>Algunas unidades de DVD y CD-ROM no pueden arrancar Solaris (error 4397457)

El valor de espera predeterminado para la sección SCSI de la tarjeta de sistema SunSwift PCI Ethernet/SCSI (X1032A) no cumple los requisitos de tiempo de espera del controlador Sun SCSI DVDROM (X6168A). Con algunas unidades poco habituales, el DVD-ROM puede experimentar errores de tiempo de espera de forma ocasional. Las únicas excepciones son los sistemas Sun Fire 6800, 4810, 4800 y 3800, en los que se sustituye el valor de espera SCSI mediante OBP.

Solución alternativa para otras plataformas: Utilice las interfaces SCSI integradas en la placa o adaptadores SCSI compatibles con el DVD-ROM, como los modelos X1018A (SBus: F501-2739-xx) o X6540A (PCI: F375-0005-xx).

## <span id="page-20-1"></span>La tarjeta FDDI puede bloquearse en caso de sobrecarga (errores 4485758, 4174861, 4486543)

La tarjeta FDDI PCI presenta algunos problemas de hardware relacionados con los bits DTXSUSP (interrupción de procesos DMA TX) y DRXSUSP (interrupción de procesos DMA RX) en los registros MAIN\_CONTROL y MAIN\_STATUS. En condiciones normales, estos errores afectan mínimamente a la funcionalidad del enlace FDDI, pero en caso de *exceso* de carga de TX o RX, la tarjeta envía una interrupción inesperada y el sistema presenta un mensaje de error indicando que la interrupción de nivel 6 no se ha servido. Después de 20 errores de este tipo, el controlador pcipsy suspende el procesamiento de interrupciones de FDDI y bloquea la tarjeta.

## <span id="page-21-0"></span>Los comandos de DR se interrumpen en espera de rcm\_daemon mientras ejecutan ipc, vm e ism (error 4508927)

En raras ocasiones, cuando una operación quiesce de Solaris no consigue detener ciertos subprocesos (*threads*) del usuario, otros supbrocesos no pueden reiniciarse y permanecen parados. En función de cuáles sean los subprocesos afectados, puede ocurrir que las aplicaciones que se están ejecutando en el dominio se detengan y no puedan realizarse otras operaciones de DR hasta que se reinicie el dominio.

Solución alternativa: Para evitar este problema, no utilice DR para retirar placas que contengan memoria permanente.

# <span id="page-21-1"></span>El monitor queda en blanco cuando se presiona Stop-A mientras está activado el salvapantallas (error 4519346)

El monitor puede quedar en blanco si se dan todas estas condiciones:

- Se está utilizando la tarjeta gráfica Creator3D o Elite3D.
- Se está utilizando el salvapantallas "Pantalla en Blanco".
- Se pulsan las teclas Stop-A mientras el monitor tiene activado el salvapantallas.

Solución alternativa: Si está activado el salvapantallas, utilice un modelo distinto de "Pantalla en Blanco".

## <span id="page-22-0"></span>U-code no se recarga cuando se ha descargado el controlador IFB (error 4532844)

En la línea de comandos, es posible que los sistemas con tarjetas Expert3D o Expert3D-Lite no puedan iniciar un sistema de ventanas o dtlogin.

Solución alternativa:

- **1. Acceda como superusuario y de forma remota al sistema donde se han detectado los problemas.**
- **2. Detenga todos los procesos** ifbdaemon**:**

# **sh /etc/init.d/ifbinit stop**

**3. Inicie todos los procesos** ifbdaemon**:**

# **sh /etc/init.d/ifbinit start**

# <span id="page-22-1"></span>La interfaz QFE puede provocar un error de bloqueo del sistema en momentos de sobrecarga (errores 4510631, 4517740)

En raras ocasiones, los sistemas Sun Fire 6800, 4810, 4800 o 3800 configurados con varias interfaces de red pueden provocar el error del sistema cuando hay sobrecarga de tráfico. En casos extraordinarios, los sistemas Sun Enterprise 10000 también pueden fallar en momentos de sobrecarga del tráfico de red.

## <span id="page-23-0"></span>No se admite SunScreen SKIP 1.1.1 en el entorno operativo Solaris 8 2/02

Si ha instalado el software SunScreen™ SKIP 1.1.1 en el sistema, deberá eliminar los paquetes SKIP antes de instalar el entorno operativo Solaris 8 2/02 o actualizar a esta versión. Los paquetes que debe suprimir son: SICGbdcdr, SICGc3des, SICGcdes, SICGcrc2, SICGcrc4, SICGcsafe, SICGes, SICGkdsup, SICGkeymg, SICGkisup.

## <span id="page-23-1"></span>RDSI — Admitido sólo en modo de 32 bits

RDSI no admite las funciones de suspensión y reanudación de Power Management™.

### <span id="page-23-2"></span>Cuestiones relativas a SunVTS 4.6

Las cuestiones siguientes conciernen al producto SunVTS 4.6.

### <span id="page-23-3"></span>Nuevas funciones incorporadas en esta versión

La versión 4.6 de SunVTS incorpora las siguientes pruebas, mejoras y funciones:

- qfbtest: nueva prueba que verifica la funcionalidad de la tarjeta gráfica.
- wrsmtest: nueva prueba que verifica la funcionalidad del sistema de interconexión Sun Fire Link comprobando el hardware de red del cluster.

Consulte la *SunVTS 4.6 User's Guide* y el *SunVTS 4.6 Test Reference Manual* para obtener más información sobre estas nuevas funciones.

### <span id="page-24-0"></span>Fin de soporte de opciones en SunVTS

#### Interfaz de usuario OPEN LOOK en SunVTS

La interfaz de usuario OPEN LOOK de SunVTS no admite las funciones más recientes de SunVTS y se descatalogará cuando se descatalogue el entorno OPEN LOOK en el entorno operativo Solaris. También desaparecerán las pruebas y los botones (sundials y sunbuttons) de OPEN LOOK. Para obtener soporte completo de estas funciones, utilice la interfaz CDE de la aplicación. Consulte la sección "End of Software Support Statements" de las notas sobre la versión del entorno operativo Solaris para conocer la última información sobre productos que dejan de soportarse.

#### Pruebas de SunVTS en línea

A partir de la versión 4.3 de SunVTS ya no está disponible la función de comprobación en línea de SunVTS, que se iniciaba con el comando vtsui.online. El paquete SUNWodu encargado de esta función se ha eliminado del producto.

Las pruebas de diagnóstico en línea de los sistemas Sun ahora pueden realizarse mediante el software Sun Management Center, a través del módulo Hardware Diagnostic Suite de Sun Management Center. Consulte http://www.sun.com/ sunmanagementcenter para obtener más información.

#### Formato antiguo de los mensajes de SunVTS

En futuras versiones de SunVTS no se incluirá soporte para utilizar el antiguo formato de mensajes ni la variable VTS\_OLD\_MSG. Actualice todos los archivos de comandos que utilicen el antiguo formato de mensajes de SunVTS. Consulte la *SunVTS 4.6 User's Guide* para obtener más información sobre el formato de los mensajes.

#### Ejecución de las pruebas de SunVTS en modo de sobrecarga

En futuras versiones de SunVTS no se podrá utilizar la opción de ejecución en modo de sobrecarga (Stress Mode) que se incluye en el cuadro de diálogo Test Execution.

#### Eliminación de la prueba sunpcitest

En futuras versiones de SunVTS, no se incluirá la prueba sunpcitest.

#### Eliminación de la prueba isdntest

En futuras versiones de SunVTS, no se incluirá la prueba isdntest.

#### Eliminación de la prueba dpttest

En futuras versiones de SunVTS, no se incluirá la prueba dpttest.

### <span id="page-25-0"></span>Posibles problemas de instalación

Como se explica en los párrafos siguientes, pueden presentarse varios problemas al tratar de instalar SunVTS con un programa de instalación que no sea el comando pkgadd.

#### Problema de instalación: sólo sistemas de 32 bits y Webstart 2.0 (error 4257539)

Es posible que Webstart 2.0 no instale SunVTS en sistemas que no tienen instalado el entorno Solaris de 64 bits. Webstart 2.0 desinstala los paquetes de 32 bits de SunVTS cuando los paquetes SunVTS de 64 bits provocan la interrupción de la instalación.

Solución alternativa: Utilice el comando pkgadd para instalar los paquetes de 32 bits de SunVTS, según se describe en la *SunVTS 4.6 User's Guide*.

### Problema de instalación: seguridad y Web Start 2.0 (error 4362563)

Al instalar SunVTS con Web Start 2.0, el programa no le pide que active la función SEAM (Sun Enterprise Authentication Mechanism™) Kerberos v5, la función de seguridad de SunVTS. El programa actúa de manera que instala SunVTS sin el más alto nivel de seguridad. Si no desea disponer del máximo nivel de seguridad, no hay problema.

Solución alternativa: Para activar el nivel de seguridad SEAM, utilice el comando pkgadd para instalar los paquetes de SunVTS según se describe en la *SunVTS 4.6 User's Guide*.

### Problema de instalación: el usuario no puede cambiar el directorio de instalación con Webstart 2.0 (error 4243921)

Al tratar de instalar SunVTS con Web Start 2.0, no se puede cambiar el directorio donde se instala SunVTS, que se guarda en /opt.

Solución alternativa: Utilice el comando pkgadd -a none para instalar SunVTS en un directorio de su elección, según se describe en la *SunVTS 4.6 User's Guide*.

### Recomendación de instalación: Realice las instalaciones y desinstalaciones con el mismo programa

Si instala SunVTS con Web Start 2.0, también debería desinstalarlo con Web Start 2.0. Si instala SunVTS con el comando pkgadd, debería desinstalarlo con el comando pkgrm.

### <span id="page-26-0"></span>Posibles problemas de tiempo de ejecución

#### El dispositivo de saiptest no aparece en la interfaz de usuario de SunVTS (error 4482710, 4322468, 4313346)

La prueba saiptest, que verifica la tarjeta de interfaz serie asíncrona (SAI), no aparece en la interfaz de usuario de SunVTS.

Solución alternativa: Instale la modificación de software 109338 del controlador de saip si quiere comprobar el dispositivo SAI.

#### env5test no se ejecuta correctamente (errores 4493544, 4487110, 4508863)

Un problema de comunicación entre la prueba env5test y el daemon picld provoca el error de env5test.

Solución alternativa: Antes de iniciar SunVTS, detenga e inicie el daemon picld de la forma indicada en el ejemplo siguiente:

```
# /etc/init.d/picld stop
# /etc/init.d/picld start
```
**Nota:** Después de detener e iniciar el daemon picld, el problema queda resuelto hasta el siguiente arranque del sistema, momento en que necesitará volver a ejecutar estos comandos.

#### Es posible que cg6test no complete la ejecución (error 4506219)

Puede que la prueba cg6test, que verifica la tarjeta gráfica CG6, no complete la ejecución.

Solución alternativa: No ejecute la prueba cg6test.

### Posible problema con env4test (error 4516503)

La prueba env4test puede fallar si se selecciona la opción All Tests en el cuadro de diálogo Test Parameter Options.

Solución alternativa: No seleccione la opción All Tests en el cuadro de diálogo Test Parameter Options.

### Posible problema con sctest (error 4526192)

Si se ejecuta sctest durante mucho tiempo, puede producirse un volcado del núcleo de ocfserv.

Solución alternativa: No ejecute sctest si se presenta este problema.

### Es posible que no se detecten todos los puertos serie (error 4523182)

Si un sistema tiene algún dispositivo serie instalado además de los integrados en la placa, es posible que SunVTS no pueda detectar todos los dispositivos.

### Error sobre env4test en el Test Reference Manual (error 4530573)

El *SunVTS 4.6 Test Reference Manual* contiene un error en el capítulo relativo a la prueba de entorno (env4test). La Figura 22-1, que muestra el cuadro de diálogo Test Parameter Options de env4test, incluye una opción denominada Reset Test. Esta opción no está disponible en la versión 4.6.

## <span id="page-28-0"></span>Problemas conocidos en ShowMe TV 1.3

**Nota:** El software de ShowMe TV ya no se incluye en esta versión de Solaris.

ShowMe TV 1.3 incluye soporte para la reproducción de películas MPEG2 y se ha suprimido el soporte para SunMedia Center™ en ShowMe TV 1.3. Por otra parte, ShowMe TV 1.3 contiene algunas correcciones de defectos de la versión 1.2.1. A continuación se mencionan algunos errores conocidos:

- Existen algunos problemas de poca importancia al reproducir archivos MPEG1/2: el zoom no funciona en algunas tarjetas gráficas, el indicador de posición no es suficientemente preciso y la función de retroceso fotograma a fotograma no funciona.
- No puede alternarse entre flujos CIF y QCIF H.261 (esto es, fotogramas de resolución normal o de 356x288, y fotogramas de baja resolución o de 176x244) en sistemas que no sean Ultra.
- La mezcla de caracteres asiáticos y ASCII en una misma línea de texto puede confundir a las funciones de entrada/salida en ShowMe TV. En concreto, si un usuario establece una transmisión en la que el nombre de transmisión o el nombre del sistema principal contiene caracteres asiáticos, es probable que no funcione correctamente el almacenamiento ni la recuperación de estos parámetros del archivo de configuración .showmetv-programs-*nombresistema*.
- Los botones y menús del Receptor contienen texto incorrecto en versiones distintas de la inglesa (ID de error 4210702).

## <span id="page-28-1"></span>Cuestiones relativas a PCMCIA

Se han registrado los errores siguientes con respecto al soporte de dispositivos PCMCIA en esta versión de Solaris.

### <span id="page-29-0"></span>Errores conocidos

#### El sistema parece bloquearse cuando el módulo PC ATA (pcata) se descarga con modunloaded (error 4096137)

Si existe una tarjeta PCMCIA de E/S en una ranura a la que se ha accedido y se descarga el controlador de la tarjeta (como sucede durante modunload -i 0 al concluir un arranque multiusuario), parece que el sistema se ha bloqueado.

Solución alternativa: Si se extrae la tarjeta, puede que el sistema vuelva a funcionar.

### Al arrancar el entorno operativo Solaris 8 con núcleo a 64 bits, puede que no se cree el dispositivo /dev/term/pc0, controlador de la tarjeta serie PC Card (error 4162969)

Al arrancar el entorno operativo Solaris 8 con un núcleo a 64 bits, puede que no se consiga crear el nodo de dispositivo de hardware /dev/term/pc0 para dispositivo serie PC Card.

Solución alternativa: Arranque primero el sistema con el núcleo a 32 bits y vuélvalo a arrancar con núcleo a 64 bits.

## <span id="page-29-1"></span>Cuestiones relativas al Visualizador de archivos de PC

**Nota:** El software del Visualizador de archivos de PC ya no se incluye en esta versión de Solaris.

### <span id="page-29-2"></span>Instalación en el directorio /opt

La *Solaris 8 2/02: Guía de plataformas de hardware de Sun* proporciona instrucciones de instalación que podrían indicar que es posible la instalación del visualizador de archivos de PC en un directorio distinto al directorio raíz. Estas instrucciones son erróneas ya que el visualizador de archivos *debe* estar instalado en el directorio predeterminado (/opt).

### <span id="page-30-0"></span>Errores conocidos

- La imagen de fondo no se muestra en documentos PowerPoint97 (error 4159447).
- No pueden mostrarse fuentes no estándar en PowerPoint97 (error 4159448).
- La gráfica/tabla Excel no se muestra en el documento PowerPoint97 (error 4159449).
- No puede mostrarse la fuente escalada, el texto en color, y texto en cursiva subrayado en PowerPoint97 (errores 4159450, 4159451, 4159452).
- La copia y el pegado de ciertos archivos en un editor de textos produce asteriscos (\*) en lugar de texto (error 4165089).
- La búsqueda no funciona para multibyte (tch, ko) en el visualizador de archivos de PC (error 4151774).
- La cadena errónea se invierte en la búsqueda en el visualizador de archivos de PC en la localización en japonés (error 4171815).
- No pueden mostrarse TCH de Word95 guardados en formatos Word97 o PowerPoint97 en localización zh.TW.BIG5 (error 4150413).

# <span id="page-30-1"></span>Errores de la documentación

Se han encontrado los errores siguientes en los documentos de Solaris 8 2/02.

### <span id="page-30-2"></span>Documentación del software suprimido de la versión

Puede que ya no se incluyan algunos documentos correspondientes al software que se ha suprimido de esta versión de Solaris.

### <span id="page-30-3"></span>Términos suplementario de la licencia

Los términos de la licencia de Java 3D™ 1.3.1 son aplicables al software de Java 3D 1.2.1 suministrado con esta versión.

### <span id="page-31-0"></span>Referencias a la documentación de MPxIO

Los documentos *Sun Enterprise 10000 SSP 3.5 User Guide*, *Sun Enterprise 10000 Dynamic Reconfiguration User Guide* y *Sun Enterprise 10000 DR Configuration Guide* contienen referencias a un documento que no está disponible, la *MPxIO Installation and Configuration Guide*.

El producto MPxIO ahora se denomina Sun StorEdge™ Traffic Manager y la información para instalarlo se encuentra en la *Sun StorEdge Traffic Manager Software Installation and Configuration Guide*, disponible en las páginas Web de Sun Network Storage Solutions:

http://www.sun.com/storage/san

Para acceder a este documento:

- **1. Vaya a** http://www.sun.com/storage/san **y haga clic en el enlace "Sun StorEdge™ SAN 3.0 release Software/Firmware Upgrades and Documentation".**
- **2. Introduzca sus datos de acceso o regístrese.**
- **3. Haga clic en el enlace "Download STMS Install/Config Guide, Solaris/SPARC (.35 MB)".**

### <span id="page-31-1"></span>SSP 3.5 Installation Guide and Release Notes

Página 8: en la descripción de las pérdidas de memoria de snmpd (error 4486454), es preciso ser superusuario del SSP principal para detener e iniciar los daemons del SSP y no usuario ssp como se indica en el texto.

Páginas 75 y 99: las referencias al *Solaris 8: Supleñemto de instalación* son incorrectas. Consulte la *Solaris 8 Advanced Installation Guide* para obtener información.

### <span id="page-31-2"></span>Página del comando man de eri(7d)

En la página del comando man de eri(7d) se indica que el archivo eri.conf está en el archivo /kernel/drv/sparcv9/eri.conf.

La ubicación correcta es: /kernel/drv/eri.conf.

### <span id="page-32-0"></span>Platform Notes: Sun GigaSwift Ethernet Driver

La versión inglesa del documento *Platform Notes: Sun GigaSwift Ethernet Driver* contiene varios errores que se han corregido en la versión japonesa. Son los siguientes:

- Página 7, Tabla 7: en la columna "Description" de rx\_intr\_time, dentro de la frase "... 4.5 US ticks...", "US" es un error y debería decir "microsecond" (microsegundos).
- Página 14: la descripción "The comma-separated numbers after the @ character at the end represent the device and function numbers, which are together referred to as unit-address." debería decir: "The comma separated numbers after the @ character represent the device and function numbers, which are together referred to as unit-address." (los números separados por coma después del carácter @ representan el dispositivo y los números de función, a los que nos referimos conjuntamente como dirección de la unidad).
- Página 14: en el ejemplo /pci108e;abba;/pci@4,4000/network@0, la dirección de la unidad se define como 4,4.
- Páginas 15, 19 y 21: algunos pasos están mal numerados.
- Página 17: en la Tabla 11, "lp\_autoneg\_cap" debería ser "lp\_cap\_autoneg".

## <span id="page-32-1"></span>Cuestiones relativas a los sistemas Netra T4/Netra T20

### <span id="page-32-2"></span>El sistema informa incorrectamente sobre la supresión de enlaces de dispositivo (error 4418718)

Al ejecutar luxadm remove\_device /dev/rdsk/c1t1d0s2, el sistema pide confirmación e informa de que el disco se va a detener para ser extraído. Cuando se extrae el disco y se presiona Return, el sistema comunica que se han eliminado los enlaces con ese dispositivo.

Pero los enlaces no se han eliminado. El disco se puede volver a insertar y utilizar sin necesidad de ejecutar el comando luxadm insert\_device. La siguiente vez que se ejecuta el comando, el sistema indica que no se ha agregado ningún dispositivo nuevo y la consola presenta el siguiente mensaje:

```
bash-2.03# luxadm remove_device /dev/rdsk/c1t1d0s2
 WARNING!!! Please ensure that no filesystems are mounted on these device(s).
 All data on these devices should have been backed up.
The list of devices which will be removed is:
  1: Device name: /dev/rdsk/c1t1d0s2
     Node WWN: 2000002037e367e4
     Device Type:Disk device
     Device Paths:
      /dev/rdsk/c1t1d0s2
Please verify the above list of devices and
then enter 'c' or <CR> to Continue or 'q' to Quit. [Default: c]:
stopping: /dev/rdsk/c1t1d0s2....Done
offlining: /dev/rdsk/c1t1d0s2....Done
Hit <Return> after removing the device(s)
Device: /dev/rdsk/c1t1d0s2
  Logical Nodes being removed under /dev/dsk/ and /dev/rdsk:
         c1t1d0s0
         c1t1d0s1
         c1t1d0s2
         c1t1d0s3
         c1t1d0s4
         c1t1d0s5
         c1t1d0s6
         c1t1d0s7
Device: /dev/rdsk/c1t1d0s2
  Logical Nodes being removed under /dev/dsk/ and /dev/rdsk:
         c1t1d0s0
         c1t1d0s1
         c1t1d0s2
         c1t1d0s3
         c1t1d0s4
         c1t1d0s5
         c1t1d0s6
         c1t1d0s7
 bash-2.03# ls -l /dev/dsk/c1t1*
lrwxrwxrwx 1 root root 70 May 4 19:07 /dev/dsk/c1t1d0s0 -> ../
../devices/pci@8,600000/SUNW,qlc@4/fp@0,0/ssd@w2100002037e367e4,0:a
```

```
lrwxrwxrwx 1 root root 70 May 4 19:07 /dev/dsk/c1t1d0s1 -> ../
../devices/pci@8,600000/SUNW,qlc@4/fp@0,0/ssd@w2100002037e367e4,0:b
bash-2.03# ls -l /dev/rdsk/c1t1*
lrwxrwxrwx 1 root root 74 May 4 19:07 /dev/rdsk/c1t1d0s0 -> ../
../devices/pci@8,600000/SUNW,qlc@4/fp@0,0/ssd@w2100002037e367e4,0:a,raw
lrwxrwxrwx 1 root root 74 May 4 19:07 /dev/rdsk/c1t1d0s7 -> ../
../devices/pci@8,600000/SUNW,qlc@4/fp@0,0/ssd@w2100002037e367e4,0:h,raw
.
.
/* the following errors are caused by SUNWvts reprobe looking for said disk */
bash-2.03#
8012 05/22/01 14:05:07 Failed on iotcl DKIOCGMEDIAINFO: 6: No such device or
address
8012 05/22/01 14:05:41 Failed on iotcl DKIOCGMEDIAINFO: 6: No such device or
address
8012 05/22/01 14:07:25 Failed on iotcl DKIOCGMEDIAINFO: 6: No such device or
address
bash-2.03# luxadm insert_device
Please hit <RETURN> when you have finished adding Fibre Channel Enclosure(s)/
Device(s):
Waiting for Loop Initialization to complete...
No new device(s) were added!!
```
Solución alternativa: Introduzca el comando siguiente cuando luxadm remove\_device indique que ha finalizado correctamente:

```
# devfsadm -C -c disk
```
### <span id="page-34-0"></span>No se encuentran todas la unidades Ziz USB (error 4453787)

Si se han conectado cuatro unidades Zip USB de Iomega, prtconf indica que no se ha cargado ningún controlador después de haber iniciado el sistema. drvconf sondea el sistema y detecta sólo dos de las cuatro unidades.

Si se ejecuta cat con el archivo /dev/usb/hub0, el sistema agrega las dos unidades Zip.

Solución alternativa: No utilice más de dos unidades Zip con la versión actual.

### <span id="page-35-0"></span>El comando reset-x de LOMlite2 no restaura las CPU (error 4462131)

El comando reset-x de LOMlite2 no restaura las CPU. Busque esta funcionalidad en una versión posterior de OpenBoot PROM.

## <span id="page-35-1"></span>Notas sobre la versión de Sun Remote System Control 2.2

En este documento se tratan algunas cuestiones relativas al hardware y el software de Sun Remote System Control (RSC) 2.2. Si precisa información detallada sobre el uso de RSC, consulte la *Guía del usuario de Sun Remote System Control (RSC) 2.2.*

### <span id="page-35-2"></span>Novedades incorporadas a RSC 2.2

En la versión 2.2 de RSC se han incluido nuevas funciones:

- La interfaz gráfica de RSC necesita una versión actualizada del entorno Runtime de Java™, Java 2 Standard Edition (J2SE) Runtime Environment versión 1.3.0\_02, o una versión posterior. Puede descargar la versión apropiada de este software en uno de los siguietnes sitios Web:
	- Solaris: http://www.sun.com/solaris/java
	- Windows: http://java.sun.com/j2se/1.3/
- Se ha agregado soporte de cliente para el entorno Windows 2000 de Microsoft. RSC 2.2 no es compatible con Windows 95.
- Los servidores Sun Fire V480 incluyen un nuevo componente de hardware, un LED localizador situado en los paneles delantero y trasero del sistema. El software de RSC permite activar y desactivar el estado de estos LED para identificar un determinado sistema que puede estar instalado en un rack junto con otros servidores.
- Se ha incluido soporte para un máximo de 16 cuentas de usuario de RSC y un máximo de 10 sesiones abiertas a la vez. Sin embargo, el aumento del número de cuentas de usuario no afecta a la limitación de cinco sesiones telnet o cinco sesiones de interfaz gráfica abiertas simultánamente por servidor.
# Antes de instalar el software Sun Remote System Control

La instalación del software de RSC está incluida en la versión predeterminada del CD suplementario de esta versión de Solaris. Los componentes de servidor de RSC sólo se deben instalar en un servidor Solaris compatible y el software cliente se debe instalar en un sistema Solaris o Windows que cumpla los requisitos necesarios. Es preciso instalar y configurar el software de RSC para poder utilizar este producto.

*Importante:* Antes de actualizar una versión antigua de RSC o reinstalar el software, acceda al servidor como superusuario y haga una copia de seguridad de los datos de configuración utilizando los siguientes comandos:

```
# rscadm show > nombrearchivo_remoto
# rscadm usershow >> nombrearchivo_remoto
```
Utilice un nombre de archivo que resulte explicativo e incluya el nombre del servidor controlado por RSC. Después de la instalación, puede hacer referencia a este archivo para recuperar los parámetros de configuración. No es aconsejable volver a una versión anterior del software de servidor RSC una vez instalada la versión 2.2, pero, si lo hace, necesitará restaurar la información de configuración y apagar y encender el servidor.

El paquete del servidor RSC 2.2, SUNWrsc, se puede instalar en:

- Servidores Sun Fire V480 con el entorno operativo Solaris 8 2/02.
- Servidores Sun Fire V880 con el entorno operativo Solaris 8 7/01 u otra versión de Solaris que funcione con el producto RSC 2.2.
- Servidores Sun Fire 280R con el entorno operativo Solaris 8 1/01 u otra versión de Solaris compatible con RSC 2.2.
- Servidores Sun Enterprise 250 con uno de los siguientes entornos operativos:
	- Solaris 2.6
	- Solaris 7
	- Solaris 8

Por su parte, los paquetes de cliente RSC 2.2 se puede instalar en:

- Cualquier otro sistema con el entorno operativo Solaris 2.6, Solaris 7 o Solaris 8. Los paquetes son SUNWrscj (la interfaz gráfica de usuario) y SUNWrscd (la documentación).
- Cualquier sistema con los siguientes entornos Windows de Microsoft:
	- Windows 98
	- Windows 2000
	- Windows NT 4.0

El archivo utilizado para instalar la interfaz y la documentación de RSC en sistemas Windows es SunRsc.exe.

- Los sistemas cliente necesitan Java 2 Standard Edition (J2SE) Runtime Environment versión 1.3.0\_02 o una versión 1.3.x posterior compatible para ejecutar el software de RSC 2.2. Dicho software no funciona con J2SE Runtime Environment versión 1.2.x. Puede descargar la versión adecuada en uno de los siguientes sitios Web:
	- Solaris: http://www.sun.com/solaris/java
	- Windows: http://java.sun.com/j2se/1.3/

El procedimiento de instalación en entornos operativos Solaris almacena la *Guía del usuario de Sun Remote System Control (RSC) 2.2* en /opt/rsc/doc/*idioma*/pdf/ user\_guide.pdf , mientras que la instalación en entornos Windows la almacena en C:\Archivos de programa\Sun Microsystems\Remote System Control\doc\*idioma*\pdf\user\_guide.pdf.

En las secciones siguientes se describen algunas cuestiones relativas a Sun Remote System Control (RSC) 2.2.

### Cuestiones generales sobre RSC

En esta sección se explican cuestiones generales relativas a RSC en cualquier plataforma (servidores Sun Enterprise 250, Sun Fire 280R, Sun Fire V880 y Sun Fire V480):

#### Posible demora de los mensajes de alerta (error 4474273)

Si las variables de RSC page\_enabled y mail\_enabled tienen el valor true y se generan varios mensajes de alerta en un intervalo corto de tiempo, el primero de ellos se envía puntualmente, pero cada uno de los mensajes siguientes se retrasa unos 3-4 minutos.

#### La posición del selector no aparece en la interfaz gráfica de RSC cuando la tarjeta RSC se alimenta con batería (error 4492888)

Cuando la tarjeta RSC funciona con batería, el espacio del selector aparece como un punto gris en la interfaz gráfica de la aplicación y el texto emergente que aparece al pasar el ratón por encima indica Posición del selector: desconocida.

#### Información errónea en alerts.html (error 4522646)

Al configurar los campos page\_info1 y page\_info2, se pueden utilizar dígitos o los caracteres alfanuméricos #, @ y , (coma) para especificar un número de buscapersonas, pero el campo de número de identificación personal sólo puede contener dígitos (0-9). La ayuda en línea de la interfaz gráfica de RSC contiene información incorrecta sobre esta función. Para obtener más información sobre la forma de configurar RSC para que funcione con un buscapersonas, consulte el *Manual del usuario de Sun Remote System Control (RSC) 2.2*.

#### rsc-console usará la conexión tip durante el arranque si diag-switch? se define con el valor true (error 4523025)

Si la variable diag-switch? se define con el valor true y se utiliza el comando bootmode -u para reiniciar la estación de trabajo, rsc-console utilizará la conexión serie (tip) al reiniciar Solaris, incluso aunque antes se haya redireccionado la consola a RSC.

Si esto ocurre, redireccione manualmente la salida de la consola a RSC después de terminar la operación de arranque. Consulte el *Manual del usuario de Sun Remote System Control (RSC) 2.2* para obtener más información.

#### Existe un comando para encender el sistema desde la interfaz gráfica o la línea de comandos, pero no funciona cuando el selector está en posición de apagado (error 4524277)

Si el estado del sistema cambia de alimentación por batería a alimentación de reposo y el selector está en posición de apagado, el software de RSC debería advertir de que no se puede volver a encender el sistema ejecutando el comando poweron desde la línea de comandos o la interfaz gráfica. Si el software de RSC presenta esta advertencia, necesitará poner el selector en la posición de encendido.

Si esto ocurre, utilice el comando resetrsc.

#### El comando bootmode -u de RSC no consigue redireccionar la consola (error 4525310)

Este problema esporádico se ha observado en servidores Sun Fire V880 donde se ejecuta OpenBoot PROM versión 4.4.6. En ocasiones, el comando bootmode -u no consigue redireccionar la consola a RSC. Si esto ocurre, utilice el comando resetrsc.

### OBP 4.4.3 indica ERROR: RSC-Initiated Reset en lugar de un mensaje de advertencia (error 4514863)

En servidores que ejecutan el software OpenBoot PROM versión 4.4.3, una restauración del sistema iniciada por RSC genera el siguiente mensaje:

ERROR: RSC-initiated Reset

Este mensaje sirve únicamente como advertencia y no requiere ninguna acción.

#### Error de reinicio de RSC en sistemas con Windows 98 en Japonés

Si se instala el cliente RSC en la versión japonesa de Windows 98, RSC no vuelve a iniciarse después de salir del cliente y aparece el error javaw stack error, a menos que se reinicie el sistema. Esta situación se produce sólo en la primera versión de Windows 98 y no aparece en otras versiones de Windows (95, segunda edición de Windows 98, NT).

Solución alternativa: Descargue e instale el software IME98 Service Release 1 (IME98-SR1) de las páginas Web de Microsoft. Con la instalación de IME98-SR1 se elimina el problema.

# Cuestiones sobre RSC relativas a servidores Sun Fire 280R, Sun Fire V880 y Sun Fire V480

En esta sección se describen cuestiones que afectan al funcionamiento de RSC cuando se ejecuta en servidores Sun Fire 280R, Sun Fire V880 y Sun Fire V480.

### Desinstalación e instalación de la tarjeta RSC

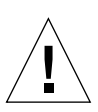

**Precaución:** Extraer o instalar la tarjeta RSC mientras el sistema tiene el cable de alimentación de CA enchufado puede provocar daños al sistema o a la tarjeta RSC. La extracción o instalación de la tarjeta RSC debe dejarse en manos de personal técnico capacitado. Póngase en contacto con un proveedor de servicios autorizado para realizar esta operación.

*Antes* de realizar los procedimientos indicados en el *Sun Fire 280R Server Service Manual* o el *Sun Fire 880 Server Service Manual* para extraer o instalar la tarjeta RSC, lleve a cabo este procedimiento para asegurarse de que *no queda potencia de CA* en el sistema.

- **1. Cierre la sesión y apague el sistema.**
- **2. Con el sistema en el indicador** ok**, haga girar el selector hasta la posición de apagado.** En este momento existe alimentación de estado de espera en el sistema.
- **3. Desenchufe todos los cables de alimentación de CA de los correspondientes conectores del panel trasero.**

De esta forma se asegura de que no queda voltaje procedente de la alimentación de estado de espera en el sistema.

**4. Siga el procedimiento adecuado del manual de mantenimiento y servicio***.*

#### Alertas adicionales de RSC

RSC genera las siguientes alertas en los servidores Sun Fire 280R o Sun Fire V880 cuando la tarjeta RSC empieza a utilizar la batería después de interrumpirse la alimentación:

00060012: "RSC está funcionando con batería."

RSC genera las siguientes alertas cuando el sistema principal cierra la sesión a petición de RSC. Los mensajes se almacenan en el registro de mensajes.

00040000: "RSC ha pedido apagar el sistema principal."

00040029: "El sistema principal ha cerrado la sesión."

Si se ha apagado el sistema con el selector o utilizando el comando poweroff de OpenBoot PROM, sólo aparece el mensaje 00040029 antes citado.

Estas alertas no están documentadas en la *Guía del usuario de Sun Remote System Control (RSC) 2.2.*

#### El LED localizador se enciende en la interfaz gráfica al pasar de alimentación de batería a alimentación de espera (error 4524272; sólo en servidores Sun Fire V480)

Cuando el hardware de RSC sustituye la alimentación de batería por la alimentación de estado de espera, el LED localizador del Sun Fire V480 aparece iluminado en la interfaz gráfica, pero no se ilumina en el sistema.

Si esto ocurre, utilice el comando resetrsc.

# Cuestiones relativas al funcionamiento de RSC en servidores Sun Fire 280R

En esta sección se describen cuestiones que afectan exclusivamente al funcionamiento de RSC en servidores Sun Fire 280R. Consulte *Servidor Sun Fire 280R: notas sobre el producto* para otros aspectos relativos a los servidores Sun Fire 280R.

### La restauración por software con xir no funciona correctamente (error 4361396, 4411330)

El comando xir no conduce al indicador ok del servidor como es de esperar. Puede que este problema ya se haya resuelto para su tipo de servidor; consulte las notas sobre la versión de la plataforma de hardware que esté utilizando.

#### En ocasiones, la secuencia de arranque no tiene en cuenta RSC (error 4387587)

En casos esporádicos, el sistema puede omitir la tarjeta RSC durante el arranque. Para comprobar si el sistema se ha iniciado y está conectado, utilice el comando ping a fin de verificar si la tarjeta está en funcionamiento, o acceda al sistema con telnet o rlogin. Si el sistema no está conectado a la red, establezca una conexión tip (asegúrese de que la E/S de consola no se ha redireccionado a la tarjeta RSC). Utilice la conexión tip para ver los mensajes de arranque del sistema con problemas o reinicie el sistema. Para obtener ayuda en el diagnóstico del problema, consulte el manual de usuario del hardware.

#### Informe erróneo de unidad defectuosa al encendido (error 4343998, 4316483)

Al encender el sistema, éste puede informar erróneamente de la existencia de una unidad averiada y anotar el error en el registro histórico de Sun Remote System Control.

Si el informe de error procede de RSC y el sistema ejecuta correctamente el entorno operativo Solaris, puede hacer caso omiso del mensaje. En la mayoría de los casos, no vuelve a aparecer. Puede usar la utilidad fsck para comprobar el disco después del proceso de arranque.

**Nota:** Cualquier mensaje de error de unidad de disco comunicado por el entorno Solaris, sí indica un error real de la unidad.

Si se comunica un error de disco en el indicador ok y el sistema no puede ejecutar el entorno operativo Solaris, puede existir un problema con la unidad. Verifíquela con las pruebas de OpenBoot Diagnostics explicadas en el capítulo "Diagnostics, Monitoring, and Troubleshooting" del *Sun Fire 280R Server Service Manual.*

#### El comando rscadm resetrsc no funciona correctamente (error 4374090)

Después de reiniciar en frío o encender el sistema, el comando rscadm resetrsc de RSC no funciona. Es una situación conocida. Es preciso reiniciar el sistema principal para que el comando funcione correctamente.

Existen tres forma de restaurar el sistema. Utilice uno de estos comandos:

- Ejecute el comando reset-all desde el indicador ok del sistema.
- Ejecute el comando reset desde la interfaz de línea de comandos de RSC.
- Ejecute el comando reboot desde la interfaz de línea de comandos de Solaris.

El comando rscadm resetrsc de RSC funcionará correctamente.

# Cuestión relativa al funcionamiento de RSC en servidores Sun Fire V880

En esta sección se describe una cuestión que afecta exclusivamente al funcionamiento de RSC en los servidores Sun Fire V880.

#### La restauración por software con xir no funciona correctamente (error 4361396, 4411330)

El comando xir no conduce al indicador ok del servidor como es de esperar. Puede que este problema ya se haya resuelto para su tipo de servidor; consulte las notas sobre la versión de la plataforma de hardware que esté utilizando.

# Cuestiones sobre RSC relativas a los servidores Sun Enterprise 250

En esta sección se explican algunas cuestiones que afectan al funcionamiento de RSC cuando se ejecuta en servidores Sun Enterprise 250. Consulte *Servidor Sun Enterprise 250: notas sobre el producto* para conocer otras cuestiones relativas al servidor Sun Enterprise 250.

#### Falta de soporte para el incremento de cuentas de usuario de RSC

En RSC 2.2 se ha aumentado el número de cuentas de usuario de RSC permitidas a 16, pero los servidores Sun Enterprise 250 sólo admiten un máximo de cuatro cuentas RSC debido a las limitaciones de hardware.

#### No ejecute el comando fsck de OpenBoot PROM desde la consola RSC (error 4409169)

No ejecute el comando fsck desde la consola RSC redireccionada.

Restaure los parámetros de dispositivos de entrada y salida del sistema a ttya. A continuación reinicie el sistema, acceda al sistema a través de la consola o el terminal local y ejecute el comando fsck de OpenBoot PROM directamente.

#### No ejecute el comando boot -s de OpenBoot PROM desde la consola RSC (error 4409169)

El comando boot -s no funciona desde la consola RSC.

Restaure los parámetros de dispositivos de entrada (input-device) y salida (output-device) del sistema a ttya. A continuación reinicie el sistema, acceda al sistema a través de la consola o el terminal local y ejecute el comando boot -s directamente.

#### Cuando cambia la variable serial\_hw\_handshake, es preciso reiniciar el sistema (error 4145761)

Para que los cambios de la variable de configuración serial\_hw\_handshake de RSC tengan efecto, es preciso reiniciar el servidor. Esto se aplica también a la casilla Activar intercambio de señalización de hardware de la interfaz gráfica de RSC. Esta limitación no se menciona en la documentación.

### Los mensajes de alerta de las fuentes de alimentación se numeran de forma errónea en la interfaz gráfica (error 4521932)

En el servidor Sun Enterprise 250, las fuentes de alimentación se numeran como 0 y 1, pero en los registros de eventos y los mensajes de alerta de la interfaz gráfica de RSC se denominan fuente de alimentación 1 y fuente de alimentación 2.

# Notas sobre la versión de LOMlite 2

### Instalación del software de LOMlite2

**1. Introduzca el CD suplementario y cambie al directorio donde se encuentra el software LOMlite 2.0:**

# **cd /cdrom/cdrom0/Lights\_Out\_Management\_2.0/Product**

**2. Agregue los paquetes de LOMlite 2.0 y responda** y **a todas las preguntas:**

# **pkgadd -d . SUNWlomm SUNWlomr SUNWlomu**

**3. Compruebe que se han instalado todos los paquetes de LOMlite 2.0:**

```
# pkgchk -v SUNWlomm SUNWlomr SUNWlomu
```
El software de LOMlite2 ya se ha instalado. Instale ahora la modificación de software 110208 de LOMlite2 como se explica en la siguiente sección.

### Instalación de la modificación 110208 de LOMlite2

Asegúrese de que tiene instalada la última revisión de la modificación 110208 de SunSolve (revisión -13 o posterior).

**Nota:** El software de LOMlite2 no funcionará a menos que se haya instalado esta modificación de software.

**1. Confirme la versión del firmware de LOMlite2.**

Escriba #. para acceder al indicador lom> y luego ejecute version.

```
#.
lom>version
LOM version: v4.4-LW2+LOM checksum: 387e
LOM firmware part# 258-7939-12
Microcontroller: H8S/2148
LOM firmware build Aug 30 2001 18:02:40
Configuration rev. v1.2
lom>console
```
La versión del firmware de LOM no debe ser anterior a la 4.5.

- **2. Escriba console en el indicador** lom> **para regresar a** #**.**
- **3. Compruebe si el nodo del dispositivo está presente (mediante PROM 4.2.4):**

```
# prtconf -V
OBP 4.2.4 2001/06/13 10:10
# prtconf | grep SUNW,lomv
                 SUNW,lomv (driver not attached)
```
**4. Copie la modificación de software en un directorio temporal (**/var/tmp**).**

Asegúrese de que la modificación se ha copiado:

```
# cd /var/tmp
# ls
110208-13.zip
```
**5. Descomprima la modificación:**

```
# unzip 110208-13.zip
```
**6. Aplique la modificación:**

```
# patchadd 110208-13
# reboot
```
**7. Compruebe si se ha cargado la modificación:**

# **modinfo | grep lomv**

**8. Para actualizar el firmware, escriba:**

# **lom -G default**

Cuando aparezca un mensaje solicitándolo, escriba **C** para continuar.

**Nota:** Este proceso dura varios minutos. No apague el sistema mientras se esté realizando la actualización.

**9. Presione Return para regresar al indicador de UNIX.**

**Nota:** Si el sistema presenta el indicador ok, escriba **go** para volver al indicador de UNIX.

**10. Compruebe la funcionalidad ejecutando el comando** lom -a**:**

```
# lom -a
PSUs:
1 OK
Fans:
1 OK speed 90%
2 OK speed 86%
3 OK speed 75%
LOMlite configuration settings:
serial escape character=#
serial event reporting=default
Event reporting level=fatal, warning & information
Serial security=enabled
Disable watchdog on break=enabled
Automatic return to console=disabled
alarm3 mode=user controlled
firmware version=4.5
firmware checksum=1164
product revision=1.4
product ID=Netra T4
.
<truncated>
.
LOMlite led states:
1 on Power
2 off Fault
3 off Supply A
4 off Supply B
5 on PSU ok
6 off PSU fail
#
```
El software se ha instalado y el sistema está listo para funcionar.

# Solstice DiskSuite y Alternate Pathing (error 4367639)

Se produce un error de segmentación al ejecutar la metaherramienta Solstice DiskSuite™ 4.1.2 en un sistema Sun Enterprise 6000 que tiene instalado y configurado Alternate Pathing 2.3 o 2.3.1 en SPARC Storage Array 100 o SPARC Storage Array™ 200.

Después de ejecutar la metaherramienta, aparece el siguiente mensaje:

```
root@[/]>metatool &
[1] 2569
root@[/]>Initializing metatool... Done.
Discovering drives and slices... metatool: Segmentation Fault
```
Solución alternativa: Traslade /usr/lib/libssd.so.1 y /usr/lib/libap\_dmd.so.1 a /usr/sadm/lib/lvm.

# SunFDDI y el arranque sin disco (error 4390228)

La placa SunFDDI PCI (FDDI/P) no admite el arranque sin disco. La placa SunFDDI SBus (FDDI/S) sólo admite el arranque sin disco en plataformas sun4m y sun4u.

# La existencia de múltiples tarjetas Sun GigaSwift Ethernet puede bloquear el sistema (error 4336400, 4365263, 4431409)

Es posible que la CPU se sobrecargue o el sistema se bloquee si hay más de dos tarjetas Sun GigaSwift Ethernet instaladas.

# El sistema puede bloquearse al ejecutar el módulo cpr (error 4466393)

Si se ejecuta cualquiera versión de Solaris 8 con la tarjeta de gráficos Expert3D o Expert3D-Lite, pueden presentarse problemas después de la ejecución de cpr.

Solución alternativa: Instale la modificación 108576-15 o una versión posterior.

# Los objetos de librt no cambian a modo multiusuario (error 4479719)

SunVTS puede fallar en modo multiusuario cuando se crean semáforos de forma incorrecta.

Solución alternativa: Interrumpa y reinicie picld después de que la máquina haya entrado en modo multiusuario pero antes de ejecutar SunVTS:

# **/etc/init.d/picld stop** # **/etc/init.d/picld start**

# La vulnerabilidad del servidor de base de datos ToolTalk permite el acceso root (error 4499995)

Cuando se activa el servidor de base de datos ToolTalk

(/usr/openwin/bin/rpc.ttdbserverd), pueden producirse ataques locales o remotos que podrían proporcionar acceso root al sistema. Los sistemas atacados se identifican porque en el directorio root aparecen archivos ilegibles que empiezan por A.

Solución alternativa: Suprima la línea rpc.ttdbserverd del archivo inetd.conf y desactive el servicio con el comando chmod a-x en /usr/openwin/bin/rpc.ttdbserverd. Consulte con su distribuidor de Sun para conocer la posible edición de futuras modificaciones de software.

# Advertencia errónea durante el arranque del sistema (error 4519441)

Al iniciar un sistema Netra ct 800 o Sun Blade™ 100, aparece un mensaje de advertencia que indica:

```
invalid vector intr: number 0x7de, pil 0x0
```
Puede hacer caso omiso de este mensaje ya que es irrelevante.

# AP 2.3.1 en servidores Sun Enterprise

# AP 2.3.1 en servidores Sun Enterprise

Esta sección contiene notas sobre la versión relativas a Alternate Pathing (AP) 2.3.1 en los servidores Sun Enterprise 3*x*00, 4*x*00, 5*x*00, 6*x*00 y 10000.

AP permite definir y controlar rutas físicas alternativas para acceder a los dispositivos periféricos, lo que proporciona mayor disponibilidad y capacidad de recuperación frente a fallos del servidor. Si una ruta física a un dispositivo queda fuera de servicio, puede utilizarse la ruta alternativa. Para obtener más información, consulte la *Sun Enterprise Server Alternate Pathing 2.3.1 User's Guide* en la colección AnswerBook2 Alternate Pathing 2.3.1.

### Soporte de AP en el futuro

La tecnología de E/S multirruta de AP va a desaparecer en favor de tecnologías más modernas y escalables surgidas con Sun StorEdge Traffic Manager e IPMP.

Estas modernas tecnologías proporcionan mejores soluciones multirruta a nivel global, con interfaces de usuario más perfeccionadas y fáciles de usar que se integran adecuadamente con Solaris. IPMP proporciona también conmutación automática de enlaces de red tras la detección de errores.

Si utiliza AP por sus funciones de E/S multirruta, le recomendamos que desconfigure sus instalaciones de AP y empiece a utilizar estas nuevas tecnologías para el control de la E/S multirruta.

Las 3 tecnologías se mantendrán disponibles mientras dure Solaris 8, pero le recordamos que AP dejará de estar disponible en Solaris 9.

# Cuestiones relativas a la instalación

Si va a actualizar Solaris 2.6 o Solaris 7 a Solaris 8 y tiene instalado el software de AP 2.1 o 2.2, necesitará actualizar a AP 2.3 o AP 2.3.1. Las secciones siguientes incluyen referencias al administrador de volúmenes porque la mayoría de los sistemas tienen uno instalado.

**Nota:** La instalación de AP 2.3.1 es específica para el entorno operativo Solaris. Si ya tiene instalado AP 2.3.1 en el sistema y decide actualizar el entorno operativo más adelante, deberá seguir el procedimiento de actualización para desinstalar el software de AP 2.3.1 con pkgrm y volverlo a instalar.

Esta sección contiene una descripción general de todo el proceso de actualización, que requiere el uso de diversas secciones contenidas en distintas publicaciones. Deberá asegurarse, por tanto, de que dispone de los siguientes documentos antes de proceder a la actualización:

- *Suplemento de notas sobre la versión de Solaris 8 2/02 para hardware de Sun* (disponible en formato impreso en el kit de soporte de Solaris 8 2/02)
- *Solaris 8 2/02: Guía de plataformas de hardware de Sun* (disponible en formato impreso en el kit de soporte de Solaris 8 o en formato AnswerBook2 en el CD Sun Hardware Supplements)
- *Sun Enterprise Server Alternate Pathing 2.3.1 User's Guide* (disponible en formato AnswerBook2 en el CD Sun Hardware Supplements del kit de soporte de Solaris 8)
- Manual del usuario del administrador de volúmenes que se esté utilizando
- Las notas sobre la instalación y el producto que acompañen al administrador de volúmenes

**Nota:** Antes de comenzar la actualización, compruebe que el administrador de volúmenes utilizado es compatible con el software de Solaris 8.

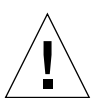

**Precaución:** Es preciso seguir el orden aquí indicado para poder realizar la actualización correctamente.

En general, deberá llevar a cabo las tareas siguientes:

- Desconfigurar el administrador de volúmenes.
- Desinstalar la versión anterior de AP.
- Actualizar a Solaris 8.
- Instalar AP 2.3.1.
- Instalar y volver a configurar el administrador de volúmenes.

También deberá efectuar algunas tareas específicas:

- 1. Leer "Actualización de AP" en el documento *Solaris 8 2/02: Guía de plataformas de hardware de Sun*.
- 2. Confirmar los metadispositivos AP que queden por confirmar (lea el Paso 1 de "Para actualizar a AP 2.3.1" en *Solaris 8 2/02: Guía de plataformas de Hardware de Sun*).
- 3. Desconfigurar el administrador de volúmenes utilizando la documentación suministrada por el fabricante.

**Nota:** En lo que concierne a AP, no es necesario realizar ninguna operación adicional para desconfigurar el administrador de volúmenes, excepto las que recomiende el fabricante del producto.

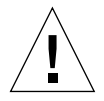

**Precaución:** Una vez que se ha desconfigurado el administrador de volúmenes y se han recibido instrucciones para instalar el nuevo entorno operativo, deténgase en ese punto y desinstale la versión anterior de AP. *No* instale aún el software Solaris 8.

- 4. Eliminar la configuración existente de AP según se indica en el paso "Suprima la configuración existente de AP" de *Solaris 8 2/02: Guía de plataformas de Hardware de Sun*.
- 5. Actualizar a Solaris 8 según se indica en el paso "Si tiene previsto actualizar el entorno operativo Solaris, hágalo ahora" de *Solaris 8 2/02: Guía de plataformas de Hardware de Sun*.
- 6. Actualizar a AP 2.3.1 según se indica en *Solaris 8 2/02: Guía de plataformas de Hardware de Sun*.
- 7. Instalar el administrador de volúmenes siguiendo las instrucciones del fabricante del producto.

Si, al actualizar a AP 2.3.1, no es posible acceder a estas rutas cuando se ejecute, ap\_upgrade\_begin, ap\_upgrade\_finish terminará de ejecutarse, pero no podrá crear los grupos de rutas. No aparece ningún mensaje de error al respecto.

# Cuestiones generales

Esta sección contiene algunas consideraciones generales relacionadas con la instalación de AP en servidores Sun Enterprise. Recomendamos su lectura antes de proceder a instalar o configurar AP.

**Nota:** Si se va a realizar la instalación de AP 2.3.1 en *todos* los dominios del Sun Enterprise 10000, se puede desinstalar sin riesgos el paquete SUNWapssp de la estación de trabajo del SSP utilizando pkgrm, pero si se va a mantener una versión anterior de AP en algún dominio, *no* se debe desinstalar el software de AP de la estación del SSP. En cualquier caso, mantener el software de AP en las estaciones del SSP *no* afecta al funcionamiento de AP 2.3.1.

#### Dispositivos admitidos

El software AP en servidores Sun Enterprise admite el uso de los dispositivos siguientes:

- Matrices SPARCstorage<sup>™</sup> reconocidas por AP mediante los controladores pln(soc)
- Dispositivos Sun StorEdge A5000 reconocidos por AP mediante los controladores sf(socal) o fp(qlc)
- Dispositivos Sun StorEdge T3 reconocidos por AP mediante los controladores sf(socal) o fp(qlc)
- Unidades internas de Sun enterprise E3500 reconocidos mediante los controladores sf(socal) o fp(qlc)
- SunFastEthernet 2.0 (hme)
- SunFDDI/S 6.0 (nf) SAS (Single-Attach Station) y DAS (Dual-Attach Station)
- SCSI-2/Buffered Ethernet FSBE/S y DSBE/S (1e)
- Quad Ethernet (qe)
- Sun Quad FastEthernet<sup>™</sup> (qfe)
- Sun GigabitEthernet 2.0 (ge)

La tabla siguiente contiene los dispositivos de red admitidos en cada versión:

| Versión<br>de AP                                                                                                    | Versión de<br><b>Solaris</b> | Adaptadores de red |        |    |        |    |    |        |        |        | <b>Controladores</b><br>de disco   | Productos de<br>almacenamiento |
|----------------------------------------------------------------------------------------------------|------------------------------|--------------------|--------|----|--------|----|----|--------|--------|--------|------------------------------------|--------------------------------|
|                                                                                                    |                              | ge                 | hme    | le | nf     | bf | hi | qe     | qfe    | vge    |                                    |                                |
| 2.0                                                                                                    | 2.5.1                        |                    | X      | X  | X      | X  | X  | X      | X      |        | pln/soc                            | <b>SSA</b>                     |
| 2.0.1                                                                                                    | 2.5.1                        |                    | X      | X  | X      | X  | X  | X      | X      |        | pln/soc,<br>sf/socal               | SSA,<br>A5000                  |
| 2.1                                                                                                    | 2.6                          | X                  | X      | X  | $\chi$ |    |    | X      | X      | X      | $ph/sec$ ,<br>sf/soc               | SSA,<br>A5000                  |
| 2.2                                                                                                    | 7                            | X                  | X      | X  | X      |    |    | X      | X      |        | pln/soc,<br>sf/socal,<br>$fp/qlc*$ | SSA,<br>A5000                  |
| 2.3                                                                                                    | 2.6                          | X                  | X      | X  | $\chi$ |    |    | X      | X      | $\chi$ | pln/soc,<br>sf/socal               | SSA,<br>A5000,                 |
|                                                                                                    | $\overline{7}$               | X                  | $\chi$ | X  | $\chi$ |    |    | $\chi$ | X      |        | pln/soc,<br>sf/socal,<br>fp/qlct   | SSA,<br>A5000,<br>T3§          |
|                                                                                                    | $\,8\,$                      | X                  | X      | X  | X      |    |    |        | X      |        | pln/soc,<br>sf/socal,<br>fp/qlc    | SSA,<br>A5000, T3§             |
| 2.3.1                                                                                                    | 8                            | X                  | X      | X  | $\chi$ |    |    |        | $\chi$ |        | pln/soc,<br>sf/socal,<br>fp/qlc    | SSA,<br>A5000, T3              |
| * - Para el soporte de fp/qlc para AP 2.2 se precisa una modificación de<br>software para Solaris 7 (incluida en Solaris 7 11/99) y para AP 2.2.<br>Consulte http://www.sunsolve.com para obtener más información. |                              |                    |        |    |        |    |    |        |        |        |                                    |                                |
| † - Para el soporte de fp/qlc se precisa Solaris 7 11/99 o Solaris 8.                                                                                                    |                              |                    |        |    |        |    |    |        |        |        |                                    |                                |
| § - AP 2.3 no ha sido optimizado para el soporte de Sun StorEdge T3.                                                                                                    |                              |                    |        |    |        |    |    |        |        |        |                                    |                                |

**TABLA 4-1** Tabla de soporte de AP

### Dispositivos SunFDDI y Gigabit Ethernet

Se han llevado a cabo pruebas de validación de AP 2.3.1 con SunFDDI/S (revisión 7.0) y GigabitEthernet (revisión 2.0). Si instala uno de estos dispositivos, utilice el número de revisión probado, a menos que exista una revisión posterior. Deberá instalar también todas las modificaciones de software disponibles para estos dispositivos. Consulte la página http://www.sunsolve.sun.com para obtener más información sobre estas modificaciones.

#### Sun StorEdge A3000

Sun StorEdge A3000 incluye funciones de recuperación frente a fallos similares a las proporcionadas por AP 2.3.1, por lo cual, AP 2.3.1 no puede utilizarse con este producto. Consulte la documentación de Sun StorEdge A3000 para obtener más información sobre sus funciones de recuperación frente a fallos.

#### Sun StorEdge A5000

AP 2.3.1 incluye soporte para Sun StorEdge A5000 en esta versión.

#### Sun StorEdge A7000

AP 2.3.1 no incluye soporte para Sun StorEdge A7000 en esta versión.

#### Sun StorEdge T3

En esta versión, AP 2.3.1 incluye soporte para dispositivos Sun StorEdge T3 en una configuración optimizada de rutas alternativas. Por optimización de rutas se entiende la distribución eficiente del tráfico de E/S para T3.

### Compatibilidad del software

La lista siguiente incluye las posibles combinaciones del software de AP y de Solaris que pueden instalarse en un servidor Sun Enterprise.

- Solaris 8 con AP 2.3.1 y DR
- Solaris 8 con AP 2.3 y DR
- Solaris 7 con AP 2.3.1 y DR
- Solaris 7 con AP 2.3 y DR
- Solaris 7 con AP 2.2 y DR
- Solaris 2.6 con AP 2.3.1 y DR
- Solaris 2.6 con AP 2.3 y DR
- Solaris 2.6 con AP 2.1 y DR
- Solaris 2.5.1 con AP 2.0.1 y DR (sólo servidores Sun Enterprise 10000)
- Solaris 2.5.1 con AP 2.0 y DR (sólo servidores Sun Enterprise 10000)

**Nota:** AP no funciona con DR modelo 3.0, que se ejecuta en dominios Sun Enterprise 10000 con entorno Solaris 8 2/02, pero sí funciona con DR modelo 2.0 en dominios Sun Enterprise 10000. Para obtener más información sobre el software multirruta compatible con DR modelo 3.0, consulte *SSP 3.5 Installation Guide and Release Notes*.

#### Modificaciones de software de AP

Consulte las páginas Web de SunSolve con regularidad para conocer las últimas modificaciones de software disponibles para AP y aplique las modificaciones recomendadas:

http://sunsolve.Sun.com

#### Cuestiones relativas a la Reconfiguración dinámica (DR)

La operación de conexión (Attach) de DR puede llevarse a cabo sin que AP tenga acceso inmediato al controlador. Es preciso verificar que el dispositivo físico se encuentra presente antes de cambiar al nuevo controlador con el comando apconfig.

Los servidores Sun Enterprise 10000 que ejecuten el entorno operativo Solaris 2.6 necesitan la modificación de software nº 106284-02 para que AP 2.3.1 pueda ejecutarse correctamente con dr\_daemon.

### Cuestiones sobre el disco de arranque

AP 2.3.1 sólo proporciona soporte para un disco de arranque con ruta alternativa y un disco duplicado con mirroring por dominio.

Para eliminar discrepancias en el comportamiento de recuperación de arranque, no se admiten alias de dispositivo para el disco de arranque.

La recuperación de arranque es común a toda la arquitectura de AP 2.3.1 y funciona en los sistemas Sun Fire, así como en las plataformas Starfire.

#### Cuestiones sobre IPMP

Esta versión no incluye soporte para grupos de rutas IPMP/AP.

### Cuestiones sobre el controlador del puerto FC (qlc/fp)

Un dispositivo SENA que utiliza controladores qlc/fp se considera distinto de otro dispositivo físico SENA que utilice la pila socal/sf. Los dispositivos SENA no admiten configuraciones mixtas donde controladores qlc/fp y socal/sf den servicio a un mismo dispositivo SENA. Por tanto, no pueden combinarse ambos dispositivos físicos en un metadispositivo de AP.

Cambiar el firmware de un dispositivo físico SENA que utiliza controladores socal/sf a fin de que utilice controladores qlc/fp para el controlador físico FC (Canal de Fibra) es lo mismo que sustituir el hardware por otro tipo de controlador físico (y viceversa). Es preciso desconfigurar Alternate Pathing en esos controladores físicos *antes* de revisar el firmware. Por ejemplo:

```
# apdisk -d sf:0
# apdb -C
```
Cambie el firmware de SENA.

Después de realizar el cambio, vuelva a crear los grupos de rutas utilizando los nuevos nombres de dispositivo, por ejemplo:

```
# apdisk -c -pfp:0 -a fp:1
# apdb -C
```
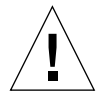

**Precaución:** Si cambia el firmware sin desconfigurar AP, no se podrá acceder a los sistemas de archivos disponibles a través de los nuevos controladores configurados con rutas alternativas. Si el proceso de arranque precisa esos sistemas de archivos, es posible que el sistema no pueda arrancar.

#### Ubicación de documentación de AP

La documentación de AP 2.0 y 2.0.1 se encuentra en las colecciones correspondientes bajo los epígrafes Hardware -> Servidores Enterprise en la página docs.sun.com.

Por el contrario, la documentación de AP 2.1 y 2.2, se encuentra bajo Hardware -> colección AnswerBook Solaris on Sun Hardware, también en docs.sun.com.

AP 2.3 y AP 2.3.1 tienen su propias colecciones bajo los epígrafes Hardware -> Servidores Enterprise.

### Errores conocidos/RFE

Error grave durante la conmutación de una metarred cerrada (error 4361968).

### Errores corregidos

Esta sección contiene un resumen de los errores más importantes que se han corregido desde la versión 2.3 de AP (Solaris 8) y los números de identificación asignados por Sun. No se incluyen todos los errores corregidos.

(RFE) Una conmutación inmediata de ruta con AP después de una configuración de DR fuerza el estado "T" (error 4265982).

(RFE) Fallo de AP al gestionar destinos individuales, concentradores/conmutación FC, conexión en cadena (error 4276330).

(RFE) Bloqueo del Sun Enterprise 3500 al extraer discos internos duplicados con AP y sds (error 4297492).

Errores de lectura/escritura durante sustitución por fallo con grupo asociado de matriz Sun StorEdge T3 o expansión 2x2 (error 4342963).

La ejecución múltiple de ".probe" provoca error con ENODEV de las LUN del sistema UNIX principal (error 4347014).

Una señal ENXIO procedente de Sun StorEdge T3 ONLINE Master inmediatamente después de .probe provoca el fallo de ctrl (error 4347016).

### Otros errores

Esta sección contiene el resumen de los errores más importantes detectados en relación con AP 2.3.1 y el entorno operativo Solaris 8, así como el número de error asignado por Sun. No se incluyen todos los errores.

#### Otros errores corregidos

ssd: el número de serie debería obtenerse de la página Unit Serial Number (número de serie de la unidad) (error 4295457)

Descripción: AP depende de las funciones de ID de dispositivo de Sun (Device ID), en concreto de ddi\_devid\_compare(). Cualquier dispositivo compatible con AP debe interactuar correctamente con el ID de dispositivo de Sun. Esto provoca una dependencia directa de la resolución del error nº 4295457. Por tanto, existe dependencia de tres modificaciones de software distintas:

- Modificación 105356-15 para Solaris 2.6
- Modificación 107458-09 para Solaris 7
- Modificación 109524-01 para Solaris 8

Solución: Estas tres modificaciones se pueden obtener mediante las páginas de SunSolve en la dirección: http://sunsolve.sun.com.

#### El controlador qfe no responde con DL\_OK\_ACK a una DL\_ENABMULTI\_REQ primitiva (error 4241749)

Descripción: Los sistemas que ejecutan el entorno operativo Solaris 7 y utilizan controladores qfe deben instalar la modificación de software 107743-06 para evitar que el sistema se bloquee al conmutar grupos de rutas que tienen asociados los controladores qfe.

Solución: La modificación 107743-06 se puede obtener mediante las páginas de SunSolve en la dirección: http://sunsolve.sun.com

# Cuestiones pendientes relativas a los sistemas Sun Fire 6800/4810/4800/3800

En este capítulo se explican algunos aspectos relacionados con el uso del entorno Solaris en sistemas Sun Fire 6800/4810/4800/3800.

# Sistemas Sun Fire 6800/4810/4800/3800

Esta sección proporciona información sobre el uso del entorno operativo Solaris.

# Visualización de los datos de configuración del sistema

El comando prtdiag es uno de los que se utilizan en Solaris para ver los parámetros de configuración del sistema. La información contenida en la *Guía de plataformas de Hardware de Sun* para la presente versión del sistema operativo es incorrecta. La información correcta es la siguiente.

El comando prtdiag (1M) de Solaris presenta la siguiente información al dominio del sistema Sun Fire 6800/4810/4800/3800:

- Configuración
- Diagnóstico
- Cantidad total de memoria (similar al comando prtconf)

# Reconfiguración dinámica en sistemas Sun Fire 6800/4810/4800/3800

Solaris 8 2/02 permite utilizar las funciones de Reconfiguración dinámica (DR). Esta sección incluye cuestiones relativas al funcionamiento de DR en los sistemas Sun Fire 6800/4810/4800/3800 que están pendientes de solución en el momento de publicar esta versión del producto.

**Nota:** Para obtener información sobre el firmware del controlador del sistema que contiene la funcionalidad de DR, consulte el documento *Sun Fire 6800/4810/4800/3800 Systems Software Release Notes* incluido con la versión 5.12.6 del firmware. Este firmware y la documentación relacionada se incluye en la modificación de software 112127-02 de SunSolve, que está disponible en las páginas Web de SunSolve (http://sunsolve.Sun.com).

Estas notas sobre el funcionamiento de la reconfiguración dinámica (DR) en los sistemas Sun Fire 6800, 4810, 4800 y 3800 tratan los temas siguientes:

- ["Instrucciones de instalación del software de Reconfiguración dinámica" en la](#page-64-0) [página 57](#page-64-0)
- ["Limitaciones conocidas de DR" en la página 60](#page-67-0)
- ["Errores del software de reconfiguración dinámica" en la página 64](#page-71-0)

# Soporte de DR específico del sistema

El soporte de DR específico de los sistemas 6800/4810/4800/3800 puede verse mediante el comando cfgadm. Las placas del sistema se muestran como clase "sbd" y las tarjetas CompactPCI (cPCI) se muestran como clase "pci". Los usuarios de DR que utilicen la interfaz cfgadm pueden ver algunas otras clases de DR.

Para obtener información sobre los problemas de DR específicos del sistema, consulte ["Errores conocidos del software de DR" en la página 64](#page-71-1).

Para ver las clases asociadas a los puntos de conexión, ejecute el siguiente comando como superusuario:

#### # **cfgadm -s "cols=ap\_id:class"**

También puede obtenerse la lista de puntos de conexión dinámicos utilizando el comando cfgadm seguido de la opción -a. Para determinar la clase asociada a un punto de conexión específico, agregue el punto de conexión como argumento del comando anterior.

# <span id="page-64-0"></span>Instrucciones de instalación del software de Reconfiguración dinámica

DR puede utilizarse en los sistemas Sun Fire que dispongan del siguiente software: la versión 8 2/02 del entorno operativo Solaris y la versión 5.12.6 del firmware del sistema.

También existe la opción de instalar Sun Management Center (SunMC). Consulte el *Suplemento de Sun Management Center 3.0 para sistemas Sun Fire 6800, 4810, 4800 y 3800* para conocer las instrucciones completas.

**Nota:** Sun Management Center 3.5 se ha incluido de serie en esta versión de Solaris.

# Actualización del firmware del sistema

La actualización del firmware de los sistemas Sun Fire se realiza mediante una conexión FTP o HTTP establecida con el servidor FTP o HTTP donde esté almacenada la imagen de ese firmware. Consulte el *Sun Fire 6800/4810/4800/3800 Systems Platform Administration Manual* para obtener más información.

**Nota:** Puede encontrar información adicional sobre la instalación de modificaciones del firmware en los archivos README e Install.info entregados con la modificación.

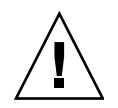

**Precaución:** No actualice el firmware del controlador del sistema sin actualizar el firmware de todas las placas de CPU/memoria y componentes de E/S. Si el firmware de dichos componentes no coincide con el del controlador del sistema, es posible que no pueda arrancar los dominios.

### Para actualizar el firmware del sistema:

#### **1. Configure el servidor FTP o HTTP.**

Para obtener más información, consulte el Apéndice B del *Sun Fire 6800/4810/4800/3800 Systems Platform Administration Manual* (referencia 805-7373-13).

#### **2. Descargue la versión 5.12.6 del firmware.**

Esta versión, junto con la documentación relacionada, se incluye en la modificación de software 112127-02, que está disponible en las páginas Web de SunSolve

http://sunsolve.Sun.COM/pub-cgi/show.pl?target=patches/patchaccess

**3. Copie la modificación en el servidor FTP o HTTP mediante un comando similar al siguiente:**

```
# cp /patch_location/* /export/ftp/pub/5.12.6
```
**4. Establezca una conexión con la consola del controlador del sistema (puerto serie) para monitorizar el sistema cuando se actualice el firmware (paso 6).**

El indicador del controlador del sistema es:

*nombresistema\_sc*:SC>

**5. Desactive todos los dominios deteniendo el entorno operativo Solaris.**

El selector permanece en la posición de encendido (on) en todos estos dominios.

**6. En cada dominio desactivado en el paso 5, ponga el selector en la posición** standby**:**

*nombresistema\_sc*:A> **setkeyswitch standby**

**7. Compruebe si todas las placas de CPU/memoria y componentes de E/S reciben alimentación. Para ello ejecute el comando** showboards **en el controlador del sistema del shell de la plataforma:**

*nombresistema\_sc*:SC> **showboards**

**8. Si la alimentación de alguna de las placas de CPU/memoria o de algún componente de E/S no está activada, utilice el comando** poweron **en el controlador del sistema del shell de la plataforma para activarla:**

*nombresistema\_sc*:SC> **poweron** *nombres\_componentes*

**9. Actualice el firmware utilizando el comando** flashupdate **en el controlador del sistema del shell de la plataforma.**

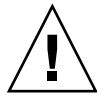

**Precaución:** No apague ni restaure el sistema durante la realización de este paso.

Utilice la sintaxis adecuada para el comando según el protocolo de URL:

*nombresistema\_sc*:SC> **flashupdate -f** *URL* **all**

El comando flashupdate reinicia el controlador del sistema y actualiza las placas de CPU/memoria y los componentes de E/S, scapp y RTOS.

**Nota:** Al ejecutar scapp 5.12.5 y RTOS 18 (o una versión posterior de cualquiera de ellos), el procedimiento de actualización sólo actualiza scapp y RTOS cuando la imagen que se va a instalar es distinta de la imagen ya instalada.

**10. Cuando se haya reiniciado el controlador del sistema, establezca una conexión con cada consola de dominio y desactive la alimentación de todas las placas de CPU/memoria y componentes de E/S poniendo el selector en** off**:**

*nombresistema\_sc*:A> **setkeyswitch off**

**11. Compruebe que todas las placas de CPU/memoria y los componentes de E/S tienen la alimentación desactivada ejecutando el comando** showboards **en el controlador del sistema del shell de la plataforma:**

*nombresistema\_sc*:SC> **showboards**

**12. Si alguno de estos componentes tiene la alimentación activada, utilice el comando** poweroff **en el controlador del sistema del shell de la plataforma para desactivarla:**

*nombresistema\_sc*:SC> **poweroff** *nombres\_componentes*

**13. Arranque cada dominio poniendo el selector en** on**:**

*nombresistema\_sc*:A> **setkeyswitch on**

**14. Una vez arrancados los dominios, actualice la copia de seguridad de la configuración del controlador del sistema utilizando el comando** dumpconfig**:**

*nombresistema\_sc*:SC> **dumpconfig -f** *URL*

Donde *URL* indica el protocolo de ftp.

# <span id="page-67-0"></span>Limitaciones conocidas de DR

En esta sección se describen algunas limitaciones conocidas sobre el funcionamiento de DR en los sistemas Sun Fire 6800, 4810, 4800 y 3800.

## Limitaciones generales de DR

- Si se agrega una placa del sistema a un dominio sin utilizar los procedimientos de DR, por ejemplo, ejecutando el comando addboard en la línea de comandos del controlador del sistema, es preciso ejecutar el comando setkeyswitch off y después setkeyswitch on para activar la placa en el sistema.
- Esta versión de DR no funciona con Sun StorEdge Traffic Manager.
- Antes de realizar operaciones de DR en alguna placa de E/S (IB*x*), es preciso introducir el comando siguiente para detener el daemon de vold:

#### # **sh /etc/init.d/volmgt stop**

Una vez realizada la operación de DR, introduzca el siguiente comando para reiniciar el daemon de vold:

#### # **sh /etc/init.d/volmgt start**

- En los sistemas Sun Fire 6800, 4810, 4800 y 3800, DR no admite los controladores HIPPI/P, SAI/P (error 4466378) ni SunHSI/P (error 4496362).
- Es preciso ejecutar el comando devfsadm(1M) para ver los cambios realizados, especialmente los cambios de PCI a cPCI.
- No debe reiniciarse ni restaurarse el controlador del sistema (SC) durante las operaciones de DR. Tampoco se debe ejecutar flashupdate, ya que es necesario reiniciar al término de la ejecución.

## Limitaciones específicas de los componentes CompactPCI

■ Sólo se puede desconfigurar una placa de E/S CompactPCI (cPCI) si todas las tarjetas de la placa están sin configurar. Si alguna tarjeta cPCI está ocupada (por ejemplo, tiene una interfaz abierta o un disco montado), la operación de desconfiguración de la placa fracasará indicado el estado "busy". Todas las tarjetas cPCI deben estar desconfiguradas antes de desconfigurar una placa de E/S cPCI.

- Cuando un disco multirruta está conectado a dos tarjetas cPCI, es posible observar una actividad de disco inesperada en ambas tarjetas. Por esta razón, asegúrese de que no existe actividad alguna en el lado local del recurso. La probabilidad de que esto suceda se da sobre todo al tratar de realizar una operación de DR en una tarjeta cPCI con estado "busy" (ocupado), incluso aunque no haya actividad en el lado local del recurso. Puede que sea necesario reintentar la operación de DR.
- Cuando un usuario utiliza el comando cfgadm(1M) con la opción -a para ver la lista de puntos de conexión, dicha lista incluye las ranuras cPCI y los buses PCI. El comando cfgadm -a muestra el punto de conexión correspondiente a un bus PCI como N0.IB8::pci0 y existen cuatro puntos de conexión de este tipo por cada placa cPCI. No deberían realizarse operaciones de DR con estos puntos de conexión, ni tampoco con el punto sghsc (que el comando cfgadm -a presenta como N0.IB8::sghsc4), ya que DR en realidad no se ejecuta y se eliminan algunos recursos internos. De todos modos, la realización de estas operaciones no entraña riesgo.
- Para que DR funcione correctamente con las tarjetas cPCI, los anclajes de todas las tarjetas cPCI que se encuentren insertadas en el momento de arranque de Solaris deben estar perfectamente acoplados.

## Procedimientos para conectar o desconectar una interfaz de red cPCI (IPMP)

- ▼ Para desconectar una interfaz de red cPCI (IPMP) y extraerla
	- **1. Recupere los datos y parámetros de direcciones asociados a la Interfaz escribiendo el comando.**

# **ifconfig** *interfaz*

Por ejemplo, ifconfig hme0

**2. Ejecute el comando** if\_mpadm(1M) **de la manera siguiente:**

# **if\_mpadm -d** *interfaz*

Al hacerlo se desconecta la interfaz y las direcciones de sustitución en caso de fallo (*failover*) se trasladan a otra interfaz activa del grupo. Si la interfaz ya tiene estado de error, este paso simplemente confirma que la interfaz está desconectada.

#### **3. (Opcional) Desactive la interfaz con** unplumb**.**

Esta operación sólo es necesaria si va a querer utilizar DR para reconfigurar la interfaz de forma automática más adelante.

#### **4. Extraiga la tarjeta.**

Consulte la página del comando man de cfgadm(1M) y *Sun Fire 6800, 4810, 4800 and 3800 Systems Dynamic Reconfiguration User Guide* para obtener más información.

#### ▼ Para instalar y conectar una interfaz de red cPCI (IPMP)

#### ● **Introduzca la tarjeta.**

Consulte la página del comando man de cfgadm(1M) y el documento *Sun Fire 6800, 4810, 4800 and 3800 Systems Dynamic Reconfiguration User Guide* para obtener más información.

Después de introducir la tarjeta, la interfaz se configura automáticamente utilizando los parámetros almacenados en el archivo de configuración hostname (/etc/hostname.*interfaz*, donde *interfaz* puede ser un valor como hme1 o qfe2).

Esto activa el daemon in.mpathd, con lo que se reanuda el sondeo y se detectan los componentes reparados. in.mpathd hace que las direcciones IP originales regresen (*failback*) a su interfaz inicial. De esta forma, la interfaz debería estar conectada y lista para funcionar con IPMP.

**Nota:** Si la interfaz no se ha desactivado y se ha dejado en estado OFFLINE antes de extraerla, la operación de instalación aquí descrita no podrá configurarla de forma automática. Para volver a poner la interfaz en estado ONLINE y recuperar su dirección IP después de instalarla físicamente, introduzca el siguiente comando: if\_mpadm -r *interfaz*.

### Interrupción del sistema operativo

En esta sección se explica el concepto de memoria permanente y los requisitos necesarios para interrumpir momentáneamente el funcionamiento del sistema operativo cuando se desconfigura una placa que tiene memoria permanente.

Una forma rápida de determinar si una placa tiene memoria permanente es ejecutar el siguiente comando como superusuario:

```
# cfgadm -av | grep permanent
```
El sistema presenta una salida similar a la siguiente, en la que se describe la placa de sistema 0 (cero):

```
N0.SB0::memory connected configured ok base address 0x0, 4194304
KBytes total, 668072 KBytes permanent
```
La memoria permanente es el lugar en el que residen el núcleo (*kernel*) de Solaris y sus datos. La memoria que contiene el núcleo no puede liberarse de la misma forma que se liberan las páginas de memoria de intercambio que residen en otras placas y que contienen los procesos de usuario. En su lugar, cfgadm utiliza una técnica de copia-redenominación para liberar la memoria.

El primer paso de una operación de copia-redenominación es detener cualquier actividad de la memoria en el sistema interrumpiendo las operaciones de E/S y los subprocesos (*threads*). Esto se denomina *quiescence* en inglés. Durante esta "pausa", el sistema permanece parado y no responde a eventos externos, como la recepción de paquetes de red. La duración de la interrupción depende de dos factores: el número de dispositivos de E/S y procesos que deben detenerse, y la cantidad de memoria que debe copiarse. Normalmente, el número de dispositivos de E/S salida determina el tiempo de interrupción, ya que es necesario detener y reanudar todos estos dispositivos. En general, el estado de interrupción dura más de dos minutos.

Puesto que la interrupción del sistema tiene un impacto notable, cfgadm pide confirmación antes de realizar la operación. Si escribe:

#### # **cfgadm -c unconfigure N0.SB0**

El sistema presenta un mensaje pidiendo confirmación:

System may be temporarily suspended, proceed (yes/no)?

Si está utilizando SunMC para realizar la operación de DR, el mensaje aparece en una ventana emergente.

Introduzca **yes** para aceptar la operación y continuar.

# <span id="page-71-0"></span>Errores del software de reconfiguración dinámica

En esta sección se describen algunos de los errores más importantes detectados durante las pruebas de DR y se proporciona el número de error correspondiente. La lista no incluye todos los errores.

## <span id="page-71-1"></span>Errores conocidos del software de DR

#### cryptorand se interrumpe al desinstalar una placa de CPU mediante reconfiguración dinámica (error 4456095)

Descripción: Si un sistema está ejecutando el proceso cryptorand (que se encuentra en el paquete SUNWski), cualquier desconfiguración de la memoria, como la provocada por una desconexión de una placa de CPU/memoria (SB), provoca el cierre de cryptorand y el consiguiente registro de mensajes en /var/adm/messages. Esta acción impide el suministro de números aleatorios para la protección de los subsistemas, por lo que cualquier memoria existente cuando se inicia cryptorand no debería desconfigurarse.

El proceso cryptorand suministra un número aleatorio a /dev/random. Cuando se inicia cryptorand, el periodo que transcurre antes de que /dev/random esté disponible depende de la cantidad de memoria del sistema y equivale aproximadamente a dos minutos por GB. Las aplicaciones que utilizan /dev/random para obtener números aleatorios pueden sufrir un bloqueo temporal. No es necesario reiniciar cryptorand si se agrega una placa de CPU/memoria a un dominio.

Solución alternativa: Si se retira una placa de CPU/memoria del dominio, reinicie cryptorand introduciendo el siguiente comando como superusuario:

# **sh /etc/init.d/cryptorand start**
#### SBM causa a veces el error del sistema durante las operaciones de DR (error 4506562)

Descripción: Puede producirse un error de parada del sistema si se retira una placa del sistema que contiene unidades de CPU mientras se está utilizando Solaris Bandwidth Manager (SBM).

Solución alternativa: No instale SBM en sistemas que vayan a utilizarse para pruebas de DR ni realice operaciones de DR con placas que contengan unidades de CPU y pertenezcan a sistemas con SBM.

#### DR se bloquea durante las operaciones de configuración de las placas IB con vxdmpadm policy=check\_all (error 4509462)

Descripción: Las operaciones de DR con placas IB*x* (E/S) se bloquean después de algunas iteraciones satisfactorias. Esta situación se produce cuando la operación de DR se ejecuta al mismo tiempo que el daemon DMP que implementa la norma check\_all con un intervalo de tiempo.

Solución alternativa: Para evitar el bloqueo entre el daemon DMP y la operación de DR efectuada con la placa, introduzca el siguiente comando antes de realizar operaciones de DR. Este comando detiene y reinicia el daemon DMP.

```
# /usr/sbin/vxdmpadm stop restore
```
#### No se pueden desconectar los controladores SCSI mediante DR (error 4446253)

Descripción: Cuando un controlador SCSI está configurado pero no ocupado, no puede desconectarse con el comando cfgadm(1M) de DR.

Solución alternativa: Ninguna.

#### El módulo cfgadm\_sbd no se bloquea en entornos multihilo (error 4498600)

Descripción: Cuando un cliente multihilo (*multi-threaded*) de la librería cfgadm envía varias peticiones sbd simultáneas, es posible que el sistema se bloquee.

Solución alternativa: Ninguna. Por el momento no hay aplicaciones que implementen el uso de la librería cfgadm en entornos multihilo.

#### Las operaciones de DR se bloquean después de varios bucles cuando se está ejecutando también el control de la alimentación de la CPU (error 4114317)

Descripción: Cuando se están realizando varias operaciones de DR simultáneas o se está ejecutando psradm al mismo tiempo que una operación de DR, el sistema se puede paralizar por el bloqueo mutuo de las operaciones, ya que cada una de ellas espera a que finalice el proceso de la otra.

Solución alternativa: Lleve a cabo las operaciones de DR de forma consecutiva (una cada vez) y permita que cada una de ellas finalice por completo antes de ejecutar psradm o de iniciar otra operación de DR.

#### Error de bus de consola del SC en operaciones de SNMP y durante la ejecución de DR (error 4485505)

Descripción: En raras ocasiones se genera un mensaje de error de bus de consola durante las operaciones get de SNMP con el objeto cpuModDescr. Este error es poco frecuente y sólo se produce cuando SunMC está monitorizando un sistema. Si aparece el mensaje, SunMC recibe unknown como valor del objeto cpuModDescr.

Solución alternativa: La única solución es no utilizar SunMC. En cualquier caso el mensaje no causa ningún daño y puede hacer caso omiso de él sin peligro. El único riesgo es que la interfaz gráfica de SunMC puede mostrar a veces un valor erróneo para cpuModDescr.

#### Posible error del sistema cuando se supera el tiempo de espera de send\_mondo\_set (error 4518324)

El sistema Sun Fire puede fallar si una o varias placas de CPU tienen definida una pausa de sincronización durante una operación de DR. Esta pausa es necesaria para conectar y desconectar las placas. Si hay alguna interrupción mondo pendiente de ejecución y, por alguna razón, el controlador del sistema no puede terminar la pausa de sincronización en el tiempo previsto por el valor de send\_mondo timeout (un segundo), se genera el error del sistema.

# Cuestiones pendientes relativas a los sistemas Sun de gama media

Este capítulo contiene la última información disponible en relación con el entorno Solaris 8 en sistemas Sun Enterprise, que incluyen los servidores Sun Enterprise 6500, 6000, 5500, 5000, 4500, 4000, 3500 y 3000.

El entorno operativo Solaris 8 incluye soporte para las placas de CPU/memoria y la mayoría de las placas de E/S de los sistemas citados en la lista anterior.

# Reconfiguración dinámica en los sistemas Sun Enterprise 6*x*00, 5*x*00, 4*x*00 y 3*x*00

Estas notas proporcionan la información más recientes sobre la función de Reconfiguración dinámica (DR) en los sistemas Sun Enterprise 6*x*00, 5*x*00, 4*x*00 y 3*x*00 que ejecutan el entorno operativo Solaris 8 2/02 de Sun Microsystems. Para obtener más información sobre la reconfiguración dinámica en servidores Sun Enterprise, consulte *Dynamic Reconfiguration User's Guide for Sun Enterprise 3x00/4x00/5x00/6x00 Systems*.

El entorno operativo Solaris 8 2/02 incluye soporte para placas de CPU/memoria y para la mayoría de las placas de E/S en sistemas Sun Enterprise 6*x*00, 5*x*00, 4*x*00 y 3*x*00.

## Hardware admitido

Antes de empezar, compruebe si el sistema soporta la reconfiguración dinámica. Si observa el siguiente mensaje en la consola o en los registros de la consola, significa que el modelo del hardware es antiguo y no apto para la reconfiguración dinámica.

```
Hot Plug not supported in this system
```
Las placas de E/S admitidas figuran en la sección "Solaris 8" de la página Web siguiente:

http://sunsolve5.sun.com/sunsolve/Enterprise-dr

En el presente no se admiten las placas de E/S de tipo 2 (gráficos), tipo 3 (PCI) y tipo 5 (gráficos y SOC+).

### Notas sobre el firmware

Matrices de discos o unidades internas FC-AL

En las matrices de discos Sun StorEdge A5000 o los discos internos FC-AL del sistema Sun Enterprise 3500, la versión del firmware debe ser ST19171FC 0413 o una versión posterior compatible. Para obtener más información, consulte la sección "Solaris 8" de la página Web siguiente:

http://sunsolve5.sun.com/sunsolve/Enterprise-dr

### Actualizaciones de la PROM para CPU y placas de E/S

Los usuarios de Solaris 8 2/02 que deseen utilizar la Reconfiguración Dinámica deben utilizar la versión 3.2.22, o una versión posterior compatible, para la PROM de la CPU (ID de modificación del firmware 103346-xx). Este firmware se encuentra disponible en la Web. Consulte ["Forma de obtener el firmware" en la página 69.](#page-76-0)

Las versiones antiguas de la PROM de la CPU pueden mostrar el siguiente mensaje durante el arranque:

Firmware does not support Dynamic Reconfiguration

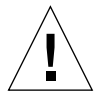

**Precaución:** La PROM 3.2.16 de la CPU y versiones anteriores no muestran este mensaje, aunque no admiten la reconfiguración dinámica de las placas de CPU/ memoria.

#### ● **Para ver la revisión utilizada de la PROM, introduzca** .version **y** banner **en el indicador** ok**.**

La pantalla será similar a la siguiente:

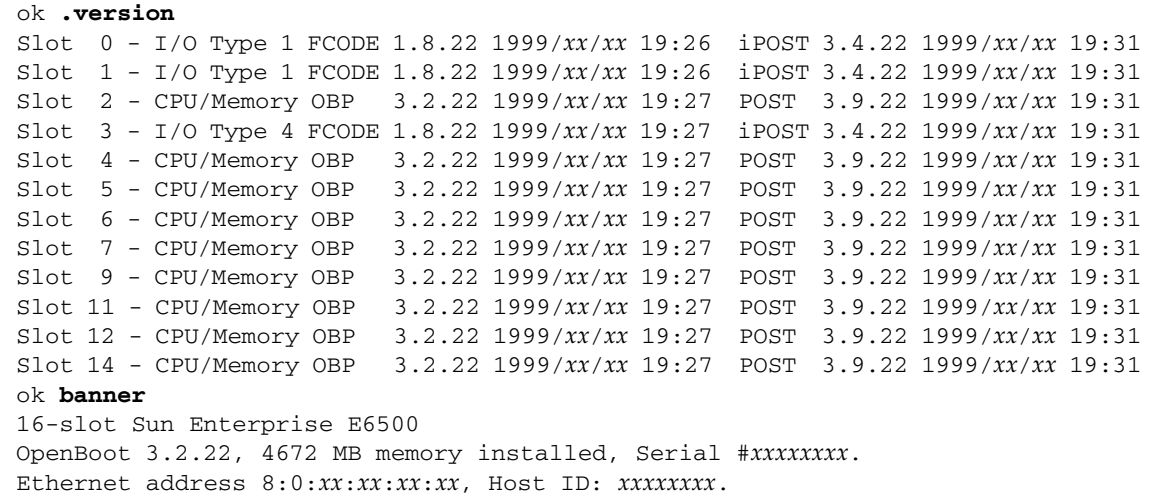

#### <span id="page-76-0"></span>Forma de obtener el firmware

Si precisa información para actualizar el firmware, consulte la sección "Solaris 8" en la página Web siguiente:

http://sunsolve5.sun.com/sunsolve/Enterprise-dr

Esta página contiene instrucciones para:

- Descargar el firmware de PROM con soporte para DR
- Actualizar la PROM

Si no puede acceder a la Web, acuda a un proveedor de servicios de Sun para solicitar ayuda.

### Notas sobre el software

#### Activación de la reconfiguración dinámica

Es necesario definir dos variables del archivo /etc/system para activar la reconfiguración dinámica, además de otra variable para habilitar la desinstalación de las placas de CPU/memoria.

- **1. Entre en el sistema como superusuario.**
- **2. Para activar la reconfiguración dinámica, abra el archivo** /etc/system **y agregue las líneas siguientes:**

```
set pln:pln_enable_detach_suspend=1
set soc:soc_enable_detach_suspend=1
```
**3. Para activar la supresión de una placa de CPU/memoria, agregue esta línea al archivo** /etc/system**:**

set kernel\_cage\_enable=1

Al definir esta variable, se activa la operación de desconfiguración de la memoria.

**4. Rearranque el sistema para que los cambios tengan efecto.**

#### Prueba de interrupción/reanudación

En sistemas de grandes dimensiones, el comando quiesce-test (cfgadm  $-x$ quiesce-test sysctrl0:slot*número*) puede tardar cerca de un minuto en ejecutarse. Durante este tiempo, no se muestran mensajes si cfgadm no encuentra controladores incompatibles. Este comportamiento es normal.

#### Lista de placas desactivadas

Si una placa se encuentra en la lista de placas desactivadas, el intento de conectar esa placa puede generar un mensaje de error:

```
# cfgadm -c connect sysctrl0:slotnúmero
cfgadm: Hardware specific failure: connect failed: board is
disabled: must override with [-f][-o enable-at-boot]
```
● Para eliminar la condición de desactivación, utilice la opción - f (force) o la opción **de activación (**-o enable-at-boot**) con el comando** cfgadm**:**

# **cfgadm -f -c connect sysctrl0:slot***número*

```
# cfgadm -o enable-at-boot -c connect sysctrl0:slotnúmero
```
● **Para suprimir todas las placas de la lista de placas desactivadas, no defina ningún valor para la variable** disabled-board-list **con el comando del sistema:**

# **eeprom disabled-board-list=**

● **Si se encuentra en el indicador de OpenBoot, utilice el siguiente comando en lugar del comando anterior para suprimir todas las placas de la lista de placas desactivadas:**

OK **set-default disabled-board-list**

Para obtener más información sobre la configuración de disabled-board-list, consulte la sección "Specific NVRAM Variables" en el manual *Platform Notes: Sun Enterprise 3x00, 4x00, 5x00, and 6x00 Systems*, dentro del conjunto AnswerBook Solaris on Sun Hardware Collection correspondiente a esta versión.

#### Lista de memorias desactivadas

Para obtener información sobre la configuración de la variable disabled-memorylist de OpenBoot PROM, consulte la sección "Specific NVRAM Variables" del documento *Platform Notes: Sun Enterprise 3x00, 4x00, 5x00, and 6x00 Systems*, dentro del conjunto AnswerBook Solaris on Sun Hardware Collection correspondiente a esta versión.

#### Descarga de controladores no fiables para la desconexión

Si es necesario descargar controladores que no son seguros para la desconexión, utilice el comando modinfo(1M) para localizar los ID de módulo de esos controladores. Puede utilizar esos ID con el comando modunload(1M) para descargar los controladores no fiables.

#### Memoria intercalada

Las placas de memoria o las placas de CPU/memoria que contengan memoria intercalada no pueden desconfigurarse de forma dinámica.

Para determinar si la memoria está intercalada, utilice los comandos prtdiag o cfgadm.

Para posibilitar las operaciones de DR en placas de CPU/memoria, defina la propiedad memory-interleave de NVRAM con el valor min.

Para obtener más información sobre la memoria intercalada, consulte ["El intercalado](#page-80-0) [de la memoria se define incorrectamente después de una restauración por error](#page-80-0) [grave \(error 4156075\)" en la página 73](#page-80-0) y ["DR: No se puede desconfigurar una placa](#page-81-0) [de CPU/memoria que tiene memoria intercalada \(error 4210234\)" en la página 74](#page-81-0).

#### Fallo de la prueba de autocomprobación durante una secuencia de conexión

Si aparece el error "cfgadm: Hardware specific failure: connect failed: firmware operation error" durante una secuencia de conexión de DR, extraiga la placa del sistema lo antes posible. Ha fallado la prueba de autocomprobación de la placa y su extracción evita posibles errores de reconfiguración en el siguiente arranque del sistema.

Si desea volver a intentar la operación que ha fallado, debe retirar primero la placa y volverla a instalar, ya que su estado no admite ninguna otra operación.

### Errores conocidos

La lista siguiente es susceptible de cambios en cualquier momento. Para obtener la última información sobre errores y modificaciones de software, consulte: http://sunsolve5.sun.com/sunsolve/Enterprise-dr.

#### cfgadm -v no funciona correctamente (error 4149371)

La prueba de memoria debería indicar con cierta frecuencia que sigue en ejecución. Durante pruebas largas, el usuario no puede determinar con facilidad si el sistema se está bloqueando.

Solución alternativa: Supervise la evolución del sistema en otro shell, u otra ventana, utilizando vmstat $(1M)$ , ps $(1)$  u otros comandos de shell similares.

#### <span id="page-80-0"></span>El intercalado de la memoria se define incorrectamente después de una restauración por error grave (error 4156075)

El intercalado de la memoria queda en un estado incorrecto cuando un servidor Sun Enterprise *x*500 rearranca después de una restauración por error grave. Las posteriores operaciones de DR fallan. El problema sólo se produce en sistemas donde el intercalado de memoria está definido con min.

Soluciones alternativas: Existen las dos posibilidades siguientes.

- **Para eliminar el problema una vez que se ha producido, restaure manualmente el sistema desde el indicador** OK**.**
- **Para evitar que se produzca el problema, defina la propiedad** memoryinterleave **de NVRAM con el valor** max**.**

Esto hace que la memoria se intercale cada vez que se arranca el sistema, pero puede que encuentre esta opción inaceptable, ya que la placa de memoria que contenga la memoria intercalada no puede desconfigurarse dinámicamente. Consulte ["DR: No se](#page-81-0) [puede desconfigurar una placa de CPU/memoria que tiene memoria intercalada](#page-81-0) [\(error 4210234\)" en la página 74](#page-81-0).

#### La salida de vmstat es incorrecta después de configurar los procesadores (error 4159024)

vmstat muestra un número extraordinariamente alto de interrupciones después de configurar las CPU. Con vmstat ejecutándose en el fondo, el campo de interrupciones se vuelve anormalmente grande (pero esto no indica que exista un problema). En la última fila del ejemplo siguiente, la columna de interrupciones (in) tiene un valor de 4294967216:

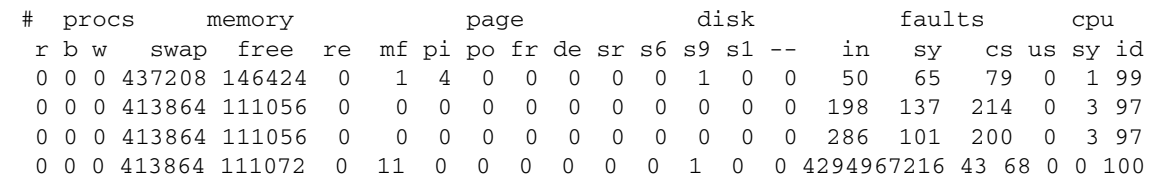

Solución alternativa: Reiniciar vmstat.

#### <span id="page-81-0"></span>DR: No se puede desconfigurar una placa de CPU/memoria que tiene memoria intercalada (error 4210234)

No se puede desconfigurar una placa de CPU/memoria que tiene memoria intercalada.

Para desconfigurar y posteriormente desconectar una placa de CPU con memoria o una placa con memoria únicamente, es necesario desconfigurar primero la memoria. Pero si la memoria de la placa está intercalada con memoria de otras placas, entonces no puede desconfigurarse de forma dinámica.

El intercalado de memoria puede verse mediante los comandos prtdiag o cfgadm.

Solución alternativa: Apague el sistema antes de operar con la placa y vuelva a arrancarlo una vez hecho. Para que DR pueda efectuar operaciones en la placa de CPU/memoria en el futuro, defina la propiedad memory-interleave de NVRAM con el valor min. Consulte también ["El intercalado de la memoria se define](#page-80-0) [incorrectamente después de una restauración por error grave \(error 4156075\)" en la](#page-80-0) [página 73,](#page-80-0) si desea ver más información relacionada con la memoria intercalada.

#### DR: No se puede desconfigurar una placa de CPU/memoria que tiene memoria permanente (error 4210280)

Para desconfigurar y posteriormente desconectar una placa de CPU con memoria o una placa únicamente de memoria, es necesario desconfigurar primero la memoria. Sin embargo, determinada memoria no puede reasignarse; se considera permanente.

La memoria permanente de una placa está marcada como "permanent" en la pantalla de estado de cfgadm:

```
# cfgadm -s cols=ap_id:type:info
Ap_Id Type Information
ac0:bank0 memory slot3 64Mb base 0x0 permanent
ac0:bank1 memory slot3 empty
ac1:bank0 memory slot5 empty
ac1:bank1 memory slot5 64Mb base 0x40000000
```
En este ejemplo, la placa de la ranura 3 (slot3) tiene memoria permanente y, por tanto, no puede extraerse.

Solución alternativa: Apague el sistema antes de operar con la placa y vuelva a arrancarlo una vez hecho.

#### La desconexión con cfgadm falla cuando se ejecutan otros comandos cfgadm simultáneamente (error 4220105)

Si se ejecuta un proceso cfgadm en una placa, fallará cualquier intento de desconectar otra placa simultáneamente.

Una operación de desconexión mediante cfgadm falla si hay otro proceso cfgadm ejecutándose al mismo tiempo en otra placa. El mensaje que aparece es:

```
cfgadm: Hardware specific failure: disconnect failed: nexus error
during detach: dirección
```
Solución alternativa: No lleve a cabo más de una operación con cfgadm de forma simultánea. Si se ejecuta cfgadm en una placa, espere a que finalice el proceso antes de iniciar otra operación de desconexión con cfgadm en otra placa.

#### No pueden desconectarse las placas de servidores Sun Enterprise que contienen tarjetas QFE (error 4231845)

Cuando un servidor está configurado como servidor de arranque de clientes Intel basados en Solaris 2.5.1, tiene en ejecución varias tareas rpld con independencia de que se estén utilizando estos dispositivos. Estas referencias activas impiden a DR desconectar dichos dispositivos.

Solución alternativa: Realice una operación de desconexión con DR:

- **1. Suprima o cambie el nombre del directorio** /rplboot**.**
- **2. Detenga los servicios NFS con este comando:**

# **sh /etc/init.d/nfs.server stop**

- **3. Lleve a cabo la operación de desconexión de DR.**
- **4. Reinicie los servicios NFS con este comando:**

# **sh /etc/init.d/nfs.server start**

# Notas sobre la versión relativas al sistema Sun Enterprise 10000

Este capítulo contiene las notas sobre la versión correspondientes a las siguientes funciones y componentes del servidor Sun Enterprise 10000: software SSP 3.5, Reconfiguración dinámica (DR), Redes interdominio (IDN) y el entorno operativo Solaris en relación con los dominios Sun Enterprise 10000.

## Cuestiones relativas a SSP 3.5

Para obtener información general sobre las nuevas funciones de SSP 3.5, lo que incluye errores pendientes y corregidos, consulte el documento *SSP 3.5 Installation Guide and Release Notes*.

Visite las páginas Web de SunSolve con regularidad para conocer las modificaciones de software disponibles para SSP 3.5:

```
http://sunsolve.Sun.com
```
Si necesita instalar modificaciones del software SSP, no olvide instalarlas en los dos SSP, el principal y el secundario, según se explica en el documento *SSP 3.5 Installation Guide and Release Notes*.

**Nota:** Recuerde que en la versión 2/02 de Solaris 8 se ha aplicado la modificación 112178-01 a la versión 3.5 del software SSP. Esta modificación corrige el error 4505031, que consiste en la repetida aparición de un mensaje donde se pregunta si el sistema debe ser configurado como SSP del servidor Sun Enterprise 10000. Este mensaje aparece después de la instalación del entorno Solaris y la modificación no afecta a la funcionalidad básica del software SSP 3.5.

### Pérdidas de memoria de machine\_server tras varias operaciones de hpost (error 4493987)

Pueden producirse pérdidas de memoria relacionadas con el daemon machine\_server después de varios procesos de hpost.

Solución alternativa: Si el rendimiento del SSP se ve afectado por esta pérdida de memoria, detenga y reinicie los daemons del SSP. Como superusuario del SSP principal, escriba

```
ssp# /etc/init.d/ssp stop
ssp# /etc/init.d/ssp start
```
### showdevices no presenta la dirección de memoria base de la placa del sistema (error 4495747)

Este error hace que el comando showdevices muestre información incorrecta sobre la dirección base de la memoria. Consulte también el error 4497243.

Solución alternativa: Utilice rcfgadm junto con las opciones -av para ver la dirección correcta.

# Reconfiguración dinámica

Las notas sobre la versión y cualquier otra información técnica contenida en esta sección sólo se refieren a la función de Reconfiguración dinámica (DR) para la versión Solaris 8 2/02 en servidores Sun Enterprise 10000.

## Cuestiones generales

Esta sección contiene consideraciones generales relativas a DR en el servidor Sun Enterprise 10000. Recomendamos su lectura antes de proceder a la instalación o configuración de DR.

#### DR y procesos de usuario vinculados

En el entorno operativo Solaris 8 2/02, DR ya no desvincula automáticamente los procesos de usuario de las CPU que se desconectan. Los usuarios deben realizar esta operación manualmente antes de iniciar una secuencia de desconexión. La función "Drain" falla si se detecta alguna CPU con procesos vinculados.

#### Problema con oprom\_checknodeid() durante DR (error 4474330)

Bajo ciertas circunstancias puede producirse un error grave cuando la interfaz /dev/openprom accede al árbol de dispositivos de PROM después de una desconexión con DR. El controlador de openprom guarda en caché información de nodos que puede quedar obsoleta después de la desconexión. Como resultado, es posible que OpenBoot PROM reciba una dirección de nodo incorrecta.

Solución alternativa: Para reducir las posibilidades de llegar a esta situación, deje de utilizar aplicaciones (como prtconf) que utilizan la interfaz /dev/openprom durante o inmediatamente antes de una operación de desconexión con DR. Recuerde que picld(1M) utiliza el controlador de /dev/openprom.

#### QFE no puede reanudar el funcionamiento después de una desconexión de DR (error 4499428)

Después de haber interrumpido el funcionamiento del controlador qfe por una operación de interrupción/reanudación de DR en el entorno Solaris, es posible que el controlador qfe no pueda reanudar el funcionamiento, con lo que se pierde la conexión con la red. Si esto ocurre, el dominio sigue estando accesible desde el SSP a través de la consola de red.

Solución alternativa: Restaure el dispositivo qfe ejecutando la siguiente secuencia de comandos desde la consola de red.

```
# ifconfig dispositivo_qfe down
# ifconfig dispositivo_qfe up
```
Donde *dispositivo\_qfe* es el dispositivo qfe afectado, por ejemplo qfe0.

#### La habilitación de DR 3.0 requiere un paso adicional en algunas situaciones (error 4507010)

Si se actualiza o se instala por primera vez el entorno Solaris en un dominio antes de actualizar el SSP a la versión 3.5, el dominio no estará bien configurado para DR 3.0.

Solución alternativa: Ejecute el siguiente comando (como superusuario) en el dominio después de haber actualizado el software del SSP a la versión 3.5. Esta operación no es necesaria a menos que se haya habilitado DR 3.0 en el dominio.

# **devfsadm -i ngdr**

## Redes interdominio (IDN)

Cuestiones generales

Para que un dominio entre a formar parte de una IDN, todas las placas de ese dominio que tengan memoria activa deben tener al menos una CPU activa.

## Entorno operativo Solaris

Esta sección contiene cuestiones generales, errores conocidos, modificaciones de software y notas sobre el entorno operativo Solaris 8 2/02 en el servidor Sun Enterprise 10000.

### Cuestiones generales

La versión 8 2/02 de Solaris soporta Alternate Pathing (AP), Reconfiguración dinámica (DR) y Redes interdominio.

**Nota:** Si se va a utilizar DR modelo 3.0 en un dominio Sun Enterprise 10000, es preciso instalar SSP 3.5 en el procesador de servicios del sistema (SSP) antes de iniciar los procedimientos para una primera instalación o una actualización del entorno operativo Solaris 8 2/02 en ese dominio. SSP 3.5 permite usar Solaris 8 2/02 en los dominios Sun Enterprise 10000.

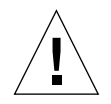

**Precaución:** No utilice el CD Solaris 8 2/02 Installation para instalar o actualizar el entorno Solaris en los dominios Sun Enterprise 10000. Inicie la instalación desde el CD Solaris 8 2/02 Software 1 de 2, según lo indicado en *SSP 3.5 Installation Guide and Release Notes*.

#### Solaris 8 2/02 y los tamaños de las particiones del disco de arranque

Si está actualizando de Solaris 2.6 a Solaris 8 2/02 y ha empleado la disposición de particiones que se sugiere en la *Solaris 2.6: Guía de plataformas de hardware de SMCC,* es posible que las particiones no sean suficientemente grandes para la actualización. Por ejemplo, la partición /usr debe tener al menos 653 Mb. Si /usr tiene un tamaño inferior al necesario para llevar a cabo la actualización, suninstall emplea el modo Dynamic Space Reallocation (DSR) para volver a asignar el espacio de las particiones de disco.

El DSR puede calcular una disposición de partición que no resulte aceptable en ciertos sistemas. Por ejemplo, puede seleccionar particiones que para DSR aparezcan sin utilizar (particiones distintas de UFS que contengan datos sin procesar u otros tipos de sistemas de archivo). Si DSR selecciona una partición que está siendo utilizada, puede producirse pérdida de datos, por lo que conviene conocer el estado actual de las particiones que DSR va a utilizar antes de permitirle continuar con la reasignación de las particiones de disco.

Una vez que DSR muestra una disposición aceptable y se decide continuar con la reasignación, el modo ajusta los sistemas de archivo implicados, y la actualización prosigue. No obstante, si no puede limitarse la asignación de forma que responda a las necesidades, es posible que deban volverse a establecer las particiones del dispositivo de arranque de forma manual, o bien que se tenga que realizar una instalación desde el principio.

### Variables de OpenBoot PROM

Antes de ejecutar el comando boot net desde el indicador de OpenBoot PROM (ok), es preciso verificar que la variable local-mac-address? está definida con el valor *false*, que es el predeterminado. Si el valor de esta variable es *true*, verifique que se trata del valor adecuado para la configuración local.

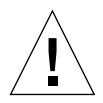

**Precaución:** Si local-mac-address? está definida con true, puede provocar que el dominio no arranque correctamente en la red.

Para ver los valores de las variables de OpenBoot PROM, puede utilizar el comando siguiente en el indicador de OpenBoot PROM de una ventana netcon(1M):

ok **printenv**

- ▼ Para definir la variable local-mac-address?
	- **Si la variable tiene el valor** true**, utilice el comando** setenv **para definirla con** false**.**

ok **setenv local-mac-address? false**